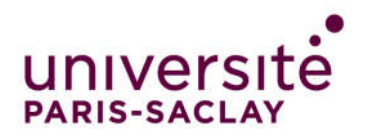

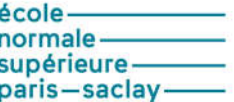

# L3 PHYSIQUE ENS Paris Saclay Travaux pratiques d'électronique 2018-2019 (partie1)

## *Sommaire*

- TP1 : Initiation à Igor.
- TP2 : Oscilloscope numérique
- TP3 : Analyse FFT
- TP4 : De l'amplificateur à l'oscillateur

## Rappel sur le calcul des barres d'incertitude:

Considérons une grandeur Y(A, B, C) dépendant de trois variables aléatoires indépendantes A, B et C pour lesquelles on a une incertitude de  $\Delta A$ ,  $\Delta B$  et  $\Delta C$ .

 $\bullet$  Dans le cas général, on peut écrire que l'incertitude  $\Delta Y$  sur Y est telle que :

$$
(\Delta Y)^2 = \left(\frac{\partial Y}{\partial A}.\Delta A\right)^2 + \left(\frac{\partial Y}{\partial B}.\Delta B\right)^2 + \left(\frac{\partial Y}{\partial C}.\Delta C\right)^2
$$

 $\overline{\phantom{a}}$  $\big(\Delta$ 

 $\mathcal{C}_{0}^{(n)}$  $c.\Delta C$ 

 $\bigg)$  $\left(\frac{c \Delta C}{c}\right)$ 

B  $b_\Delta B$ 

 $\left(\frac{b \Delta B}{B}\right)^2 + \left(\frac{c \Delta C}{C}\right)^2$ 

 $\left(\frac{dY}{Y}\right)^2 = \left(\frac{a.\Delta A}{A}\right)^2 + \left(\frac{b.\Delta B}{B}\right)^2 + \left(\frac{c.\Delta C}{C}\right)^2$ 

 $\left(\frac{a.\Delta A}{A}\right)^2 + \left(\frac{b.\Delta}{B}\right)^2$ 

A  $a.\Delta A$ 

 $\left(\frac{\Delta Y}{Y}\right)^2 = \left(\frac{a.\Delta}{A}\right)^2$ 

En appliquant cette formule à différents cas particuliers, on obtient :

- incertitude sur Y(A, B, C) = a.A+b.B+c.C  $(\Delta Y)^2 = (a.\Delta A)^2 + (b.\Delta B)^2 + (c.\Delta C)^2$ 2  $(1 \times 2)$   $(1 \times 2)^2$   $(0 \times 2)^2$
- incertitude sur  $Y(A, B, C) = k.A^a.B^b.C^c$

• incertitude de Y(A, B, C) = f(A).
$$
B^n
$$
 + k.C

$$
(\Delta Y)^{2} = \left[f(A).B^{n}\right]^{2} \left[\left(\frac{\left(\frac{\partial f}{\partial A}\right)_{A} \Delta A}{f(A)}\right)^{2} + \left(\frac{n \Delta B}{B}\right)^{2}\right] + (k \Delta C)^{2}
$$

## Signification de l'incertitude :

Les barres d'incertitudes obtenues précédemment définissent un intervalle de confiance dans lequel le résultat a une probabilité donnée de se trouver. Cette probabilité est la même que celle associée aux incertitudes sur les grandeurs aléatoires A, B et C.

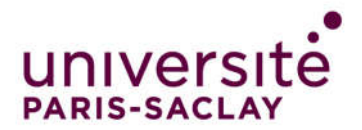

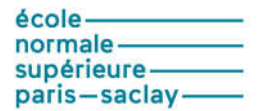

#### Prise en main du logiciel Igor

Lors des séances de travaux pratiques de physique expérimentale et d'électronique, vous allez obtenir des données expérimentales qu'il faudra analyser, traiter, présenter… Igor est un logiciel scientifique qui vous permettra de réaliser ces opérations.

Ouvrez le logiciel Igor et créez un fichier que vous enregistrerez dans

## D:/users/phytem/Binomex

où x est votre numéro de binôme. Par la suite, tous vos résultats expérimentaux et comptes-rendus devront être sauvegardés dans ce répertoire. Tout ce que vous sauvegarderez ailleurs pourra être détruit sans préavis. Le fichier créé a pour extension .pxp.

Vous allez maintenant travailler sur cinq expériences différentes afin de découvrir progressivement les principales fonctions du logiciel.

## I - Première expérience : Etalonnage d'un solénoïde.

On injecte un courant sinusoïdal de fréquence f=50Hz et de valeur efficace I dans un solénoïde et avec une bobine de flux de nombre de spires n et de section S connue, on relève la valeur efficace U de la tension induite dans l'axe du solénoïde, au centre de ce dernier. On donne n.S=0,01m2 . On obtient le tableau suivant :

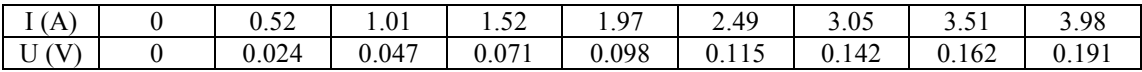

 A partir de ces données, on va commencer par créer des « waves ». L'une des façons de procéder consiste à rentrer directement les données dans la table qui s'affiche lorsque l'on lance le logiciel Igor. Dès que vous commencez à rentrer les données, vous pouvez vérifier que le logiciel les nomme automatiquement *wave0*, *wave1*. Ceci étant fait, on va renommer ces « waves ». En cliquant sur *wave0* avec le bouton droit de la souris, déplacez le curseur sur « *rename wave0* » et validez avec le bouton gauche. A côté de « *Rename as* », tapez *Isol*. Même chose pour wave1 que vous renommerez *Ubob*.

Il nous reste à calculer le champ d'excitation H au centre du solénoïde, sachant que

 $H=U/(n.S.2.\pi.f.4.\pi.10^{-7})$ 

 On commence par créer une nouvelle wave qui représentera le champ H. Allez dans Data/make waves et dans l'une des cases située sous « *Names* », tapez *Hsol*. Pour « *dimensions* », choisissez 1 et pour « *rows* » (colonnes), tapez 9 puisque vous avez 9 points à calculer. Cette wave a été créée mais n'est pas visible sur la table sur laquelle vous avez commencé de travailler. Pour que ce soit le cas, avec la barre de menu, allez dans Table/Append Columns to Table et choisissez *Hsol* tout en validant « *Edit data columns only* ».

 Il ne reste plus qu'à calculer H à partir de U pour remplir la wave qui vient d'être créée. Pour ça, on va utiliser la barre de commande. Dans la ligne de commande, tapez

## Hsol=Ubob/(0.01\*2\*pi\*50\*4\*pi\*1e-7)

La colonne *Hsol* contient désormais les valeurs de H.

 On peut désormais tracer H en fonction de I. Pour cela, allez dans Windows/new graph à partir de la barre de menu. Pour *Y wave(s)*, choisissez *Hsol* et pour *X Wave*, choisissez *Iso*l.

En cliquant deux fois sur l'axe des abscisses, vous avez accès à tous les menus relatifs à cet axe (échelle, quadrillage, légende, etc…). Même chose pour l'axe des ordonnées.

A se stade, tous les binômes se regroupent sur un poste pour voir ce qu'il est possible de faire pour obtenir une courbe présentable.

 Pour connaître la relation entre H et I, on peut faire un ajustement sur les points expérimentaux en prenant un modèle linéaire. Pour cela, de la barre de menu allez dans Analysis/Curve Fitting. Dans « *Function* », choisissez « *line* ». Pour « *Y data* », prendre *Hsol* et pour « *X data* », prendre *Isol*. Dans « *Coefficients* », on va forcer le paramètre « a » à 0 en cochant « *Hold* » et en tapant 0 dans « *Initial Guess* ». Revenir dans « *Function and Data* » et cliquez sur « *Do It* ». L'ajustement s'affiche sur la courbe et les paramètres « a » et « b » calculés par l'ajustement sont donnés avec barre de commande qui contient l'historique de toutes les actions qui ont été réalisées.

On peut reprendre la même démarche en intégrant des erreurs de mesures sur U et I.

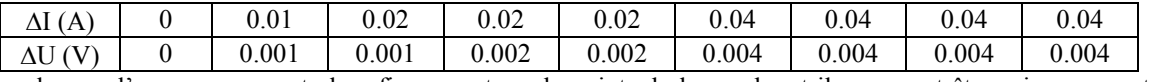

Les barres d'erreurs pourront alors figurer autour de points de la courbe et ils pourront être pris en compte dans l'ajustement qui va suivre.

Fabriquer une *wave erreurI* et une *wave erreurU* à partir du tableau précédent. Ceci étant fait, fabriquer une *wave* erreurH et calculez ses valeurs avec une ligne de commande adaptée. Sur la figure donnant H<sub>sol</sub> en fonction de Ibob , cliquez deux fois sur l'un des points de la courbe et cochez la case *Error bars*. Dans la fenêtre qui s'ouvre, pour *Y Error Bars*, choisissez *wave* et sélectionnez *erreurH* comme wave. Même chose pour *X Error Bars* avec *erreurI*. Les points de la courbe apparaissent désormais avec leurs barres d'erreurs. Notez que les erreurs peuvent être définies autrement, par exemple par un pourcentage.

Ces barres d'erreurs peuvent être prises en compte par la suite dans l'ajustement. Pour ça, lorsque vous faites votre ajustement linéaire, dans *Output Options*, cochez *Error Analysis*, prenez 95 comme *Confidence Interval* et cochez *Confidence Int. For Fit Coeffs*.

Pour dire quelle est la wave d'erreur qui sera prise en compte, vous devez alors cocher le nom de cette wave dans *Weighting* dans *Data Options.* Vous obtenez alors de nouveaux intervalles de confiance pour vos paramètres d'ajustement qui prennent en compte l'erreur sur l'axe des ordonnées. L'intervalle de confiance sur le coefficient directeur est évidemment plus large que lorsque vous avez négligé ces incertitudes.

Remarque 1 : Quand vous travaillez avec des données expérimentales, il est souvent important de conserver des symboles pour les points expérimentaux afin de bien distinguer ce qui correspond aux mesures de ce qui correspond à un ajustement ou un calcul mathématique. En cliquant deux fois sur la courbe tracée, choisissez de préférence « *Markers* ».

Remarque 2 : Il faut noter qu'il est possible de créer ses propres fonctions d'ajustement ce qui peut être pratique lorsque les modèles sont plus complexes. C'est ce que nous ferons dans la partie D.

## II - Deuxième expérience : Traitement statistique de données.

## *II-1- Gestion de petits échantillons de mesures.*

Toute mesure est entachée d'erreurs. Pour pouvoir analyser correctement un résultat expérimental, il est préférable, quand c'est possible, de faire plusieurs fois la même mesure et de faire une étude statistique des résultats obtenus afin de pouvoir estimer une valeur moyenne du résultat et un intervalle dans lequel ce résultat a une probabilité donnée de se trouver. Si l'intervalle obtenu est assez étroit, vous pourrez dire que la mesure est précise… mais pas qu'elle est juste puisque cette approche ne prend pas en compte les erreurs systématiques. Une mesure peut donc être précise (on trouve toujours à peu près la même valeur), mais fausse (ce n'est pas la bonne).

Pour mettre en avant cette approche, nous allons partir de l'expérience suivante. On cherche à déterminer la masse d'un objet avec une balance. On répète cette expérience 10 fois et on obtient le tableau de valeurs suivant :

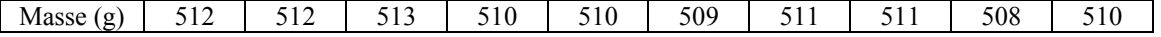

 Créez une nouvelle table. Pour cela, de la barre de menu, allez dans « Windows/New Table ». Sans rien sélectionner, cliquez sur « *Do It* ». Dans cette table, rentrez les données précédentes afin de créer une « wave » que vous nommerez *Masse*.

 Pour connaître les caractéristiques statistiques de votre échantillon, de la barre de menu, allez dans « Analysis/Wave Stats » et choisir *Masse*. Plusieurs caractéristiques statistiques de la « wave » sont alors affichées dans la fenêtre de commande. Vous trouvez notamment la moyenne des échantillons (*V\_avg*) et l'écart type  $\sigma$  (*V\_sdev*).

 C'est à partir de ces deux valeurs que vous allez pouvoir présenter un résultat d'expérience avec une signification physique, à savoir

## $M = < M > \pm \Delta M$

où <M> est la valeur moyenne des échantillons et M une valeur calculée à partir de l'écart type. Pour que l'intervalle comprenne le résultat de l'expérience avec une probabilité de 95%, on définit  $\Delta M$  comme

$$
\Delta M = t(P, n-1).\sigma/\sqrt{n}
$$

où t(P,n-1) est le coefficient de Student qui dépend du nombre n d'échantillons et de la probabilité P pour que l'échantillon se trouve dans l'intervalle  $[\langle M \rangle - \Delta M]$ ;  $\langle M \rangle + \Delta M$ ]. Pour obtenir le coefficient de Student pour nos 10 échantillons avec une probabilité de 95%, tapez la ligne de commande

## print StudentT(0.95,9)

La distribution de Student, qui permet ce calcul est adaptée au traitement des résultats expérimentaux portant sur moins d'une dizaine d'échantillons.

Finalement, vérifier qu'on obtient, pour rester cohérent avec les mesures initiales

## $M = 510.6 \pm 1.0$  g

Remarque : Pour connaître la signification de l'ensemble des grandeurs affichées par « *Wave Stats* », allez dans Help/Command Help/Wave stats

 Vous pouvez également présenter l'histogramme des résultats de votre expérience. Pour cela, allez dans Analysis/Histogram et dans la fenêtre qui s'ouvre, choisir *Masse* comme « *Source Wave* » et *Auto* comme « *Destination Wave* ». Choisir 500 comme « *Bin Start »*, 1 comme *« Bin Width »* et 20 comme « *Number of Bins* », ce qui est adapté à nos échantillons. L'histogramme ainsi créé aura le nom de la wave de départ suivi de \_Hist.

Pour faire apparaître l'histogramme, allez dans Windows/new graph de la barre de menu et tracez la wave de l'histogramme calculé en fonction de *calculated*. Pour que le graphe apparaisse sous forme d'histogramme, cliquez deux fois sur la courbe et dans « *Mode* », choisissez « *Bars*». Vous pouvez ensuite mettre ce graphe à votre goût une fois ce dernier créé.

## *II-2- Statistiques sur des échantillons plus importants.*

Dans cette partie du TP, nous allons aborder différents problèmes.

- Nous allons commencer par illustrer le théorème central limite qui indique que la distribution de la valeur moyenne de variables aléatoires quelconques est gaussienne et qui explique que les résultats d'une expérience répétée de nombreuse fois sur lesquels on fait une étude statistique se distribuent souvent de façon gaussienne.
- Nous allons ensuite illustrer que quand une distribution de valeurs est gaussienne d'écart-type sigma, la distribution d'une moyenne de N valeurs sera d'écart-type sigma/sqrt(N).
- Enfin, nous allons essayer d'illustrer l'origine du coefficient de Student dont nous venons de parler au paragraphe précédent. En effet, nous allons souvent répéter une expérience pour faire une étude statistique du résultat obtenu, mais nous ne répèterons l'expérience qu'une dizaine de fois faute de temps. Du coup, la moyenne et l'écart-type sur un échantillon d'une dizaine de valeurs ne nous permettra pas de définir proprement un intervalle associé à une probabilité. Nous aurons besoin du coefficient de student pour compenser notre mauvaise connaissance, faute d'un nombre de valeurs suffisantes, de la loi gaussienne sur laquelle la mesure que nous faisons repose.

#### *II.2.1. Théorème Central-limite*

Nous allons tenter de vérifier le théorème central limite qui s'énonce comme suit :

Quelle que soit la distribution d'une variable aléatoire xi, du moment que son écart type est fini, la loi de distribution de la moyenne des xi tend vers un gaussienne.

Pour vérifier ce théorème, on va créer une wave de 1000000 points que l'on nommera *Wavedepart* et qui sera composée de nombres aléatoires tirés entre -1 et 1. Pour ça, une fois *Wavedepart* créée avec la bonne dimension, tapez la ligne de commande suivante :

#### Visualisez la wave.

*Wavedepart* =enoise(1)

Calculer son histogramme et tracez-le. La distribution des échantillons est-elle bien uniforme ? (attention à l'échelle).

#### Créez une table avec *Wavedepart.*

Nous allons maintenant calculer la moyenne des points du bruit par tranches successives de 100 points et tracez l'histogramme des échantillons ainsi obtenus. Pour éviter un travail manuel répétitif, une macro a été écrite spécialement pour ce TP. Pour la lancer, dans la barre de menu « Macros spéciales », allez dans «Theo Central Limite »/ « macro ». La fenêtre suivante s'ouvre alors

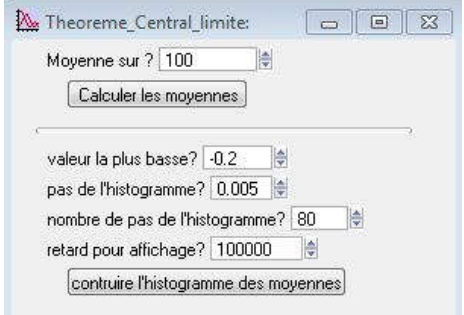

On commence par calculer les moyennes en choisissant « moyenne sur ? » égal à 100. On clique sur « calculer les moyennes ». Une wave est alors automatiquement créée. Elle contient les résultats du calcul des moyennes. Elle s'appelle *Wavemoy*. Faire apparaître *Wavemoy* dans la table qui contient *Wavedepart*

On va alors essayer de construire l'histogramme des moyennes en allant progressivement : un moyenne, puis 2, jusqu'à n qui dépend de l'échantillon dont on est parti. Dans notre cas, c'est 10000 puisqu'on calcule des moyennes sur 100 échantillons à partir de 1000000 échantillons.

Prendre une valeur basse de -0.2, un pas de 0.005 et un nombre de pas de 80. Faire manuellement l'histogramme (n'utilisez pas « construire l'histogramme des moyennes » ce qui prend beaucoup de temps). Ajustez l'histogramme obtenu par une gaussienne.

Pour voir l'effet des différents paramètres (nombre de points sur lesquels on calcule la moyenne, pas de calcul de l'histogramme, etc…), détruisez les waves que la macro a créées et relancez la macro pour un nouveau travail. Reprendre la même expérience pour un échantillon de départ de  $10^5$  ou  $10^7$  points sans faire l'affichage de la construction progressive de l'histogramme (afficher directement ce dernier). Que dire de l'allure de la distribution par rapport au cas précédent ?

*II.2.2. Distribution de la moyenne de valeurs distribuées de façon gaussienne*

On commence par fabriquer une wave de 1000000 points nommée « DistribGauss »

On remplit cette wave avec des échantillons distribués de façon gaussienne avec un écart-type de 1. Pour ça, dans la bande de commande on tape :

#### DistribGauss=gnoise(1)

Calculer et tracer l'histogramme des valeurs de cette wave pour vérifier que la distribution est bien gaussienne avec les caractéristiques attendues. Utilisez également WaveStats pour déterminer l'écart-type.

On lance alors, dans « macro spéciales » la macro sur le coefficient de Student, même si ce n'est pas ce que nous allons étudier pour l'instant. La fenêtre suivante s'ouvre alors :

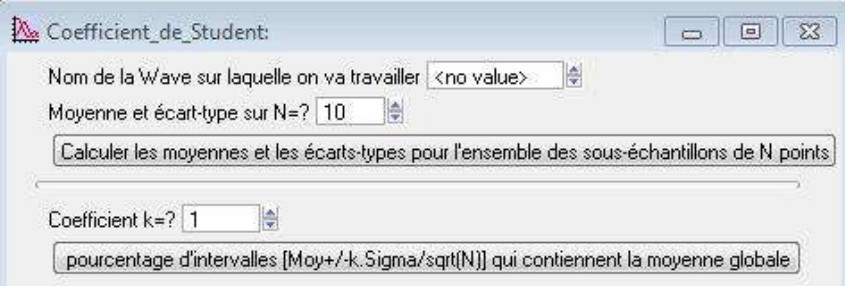

Comme nom de Wave, taper DistribGauss puis lancer « calculer les moyennes et les… » pour N=1000. On calcule alors la moyenne sur les N premiers points, puis les N suivants, etc… Toutes ces moyennes calculées sont stockées dans la wave « WaveMoyenne N ». On va alors chercher l'écart-type de la distribution des moyennes calculées. Pour ça, allez dans « analysis/WaveStats » et lancez sur la wave « WaveMoyenne\_N ».

On recommence cette démarche pour N=500, 100, 50, 20, 15, 13, 10, 7 et 5 et à chaque fois, on note l'écarttype de la distribution des moyennes sur N obtenu.

Tracer alors l'évolution de cet écart-type en fonction d'une wave dont les valeurs correspondent à 1/sqrt(N). Tracez 1/sqrt(N) en fonction de 1/sqrt(N) et comparez avec la courbe précédente. Conclusion ?

## *II.2.3. Illustration de l'origine du coefficient de Student.*

- On continue de travailler avec la wave « DistribGauss » de 1000000 de valeurs et on travaille sur les moyennes et les écarts-types calculés sur les N premiers points, puis les N suivants, etc…. avec N=10, ce qui correspond au dernier cas traité dans la partie précédente. On récupère les deux waves WaveMoyenne N et WaveEcarttype\_N obtenues dans ces conditions. Calculer puis tracer l'histogramme des valeurs des deux waves précédentes. La distribution des écarts-types est-elle gaussienne ?

- Calculer la moyenne de l'ensemble des échantillons de « DistribGauss ». Calculer le coefficient de Student pour une probabilité de 63%, 95% et 99% pour un échantillon de 10 valeurs. Pour ça, tapez

## print StudentT(0.95,9) print StudentT(0.63,9)

## print StudentT(0.99,9)

On utilise désormais le bas de la fenêtre de la macro Student. Tapez l'un des coefficients de Student précédemment calculés pour le coefficient k puis lancer « pourcentage d'intervalles… ». Pour chaque paquet de N valeurs, on a obtenu précédemment une moyenne Moy et un écart-type Sigma. On peut définir un intervalle de confiance [Moy-k.Sigma/sqrt(N) ; Moy+k.Sigma/sqrt(N)]. On va calculer quel est le pourcentage d'intervalles ainsi définis qui contiennent la moyenne MoyVraie. Notez le pourcentage obtenu. Commentez. Recommencez avec les autres valeurs de coefficient de Student.

NB : on peut aussi, à ce moment, reprendre au début avec des movennes sur  $N \le 10$  et vérifier que ca marche toujours.

## III – Troisième expérience : FFT sur une fonction fabriquée sous Igor.

Nous allons fabriquer une fonction qui est la somme de trois sinusoïdes et calculer sa transformée de Fourier afin de connaître son spectre d'amplitude. Cette fonction sera définie par

 $f(x) = 4.\cos(2\pi.0, 2.x) + 10.\cos(2\pi.0, 4.x) + \cos(2\pi.0, 7.x)$ 

#### *III-1- Réalisation de la fonction.*

La fonction est définie par une wave à laquelle est associée une échelle (X scaling). Elle comporte 1024 points, pour des abscisses comprises entre 0 et 100. Allez dans Data/Make Waves et nommez la wave *essai1* en lui donnant 1024 points. Puis allez dans Data/Change Wave Scaling en choisissant de travailler sur *essai1*, dans *Set Scale Mode*, prendre *start and end* et choisir 0 pour start et 100 pour end.

Dans la ligne de commande, tapez

$$
Essail=1+4*cos(2*pi*0.2*x)+10*cos(2*pi*0.4*x)+cos(2*pi*0.7*x)
$$

#### *III-2- Calcul du spectre.*

Allez dans « analysis » puis « Fourier transform ».

On choisit alors le nom du fichier dont on va calculer la TF. On peut activer la case Padding pour compléter le fichier avec des 0 afin de travailler avec un nombre de points qui est une puissance de 2, ce qui permet d'avoir un calcul plus rapide de la transformée de Fourier. Mais ici, ce n'est pas nécessaire car 1024 est une puissance de 2. Dans « Output type », un onglet permet de récupérer notamment le module de la TF (Magnitude) ou la phase.

Que peut-on dire de l'amplitude des pics et de la composante continue ? Que doit ont faire si on souhaite que le maximum de chaque pic indique la valeur pic pour la fréquence correspondante ? Même question pour la composante continue.

## *III-3- Effet du pas de calcul sur l'amplitude*

On crée une nouvelle Wave de 1024 points nommée *essai2*. Allez dans Data/Change Wave Scaling en choisissant de travailler sur *essai2*, dans *Set Scale Mode*, prendre *start and end* et choisir 0 pour start et 100 pour end. Tapez

## Essai2=1+4\*cos(2\*pi\*0.205\*x)+10\*cos(2\*pi\*0.4\*x)+cos(2\*pi\*0.7\*x)

Observez l'amplitude du premier pic et comparez avec la valeur obtenue au paragraphe précédent (qui doit être la même…). Expliquez le problème. On peut reproduire l'expérience pour des fréquences de 0,201 à 0,210 par pas de 0.001. En superposant les FFT obtenues, on verra l'effet du calcul d'un point qui ne retombe pas exactement sur le maximum du pic.

## IV – Récupération des données d'un oscilloscope sous IGOR avec la macro d'acquisition « maison ».

Mettre sous tension l'oscilloscope et le générateur de signaux. Relier le générateur à l'oscilloscope avec un câble BNC et faire générer au 33220A une sinusoïde de 1V efficace et de fréquence 1kHz.

## *IV.1. interface d'accueil de la macro.*

Le programme fonctionne avec trois types d'oscilloscopes : DSO5012A, DSO6012A, DSOX3014A (sur les deux premières voies seulement). La macro fonctionne sous la version 6 de Igor. Pour l'utiliser, il suffit d'ouvrir Igor et de choisir le menu « Acquisition » proposé à droite de la barre de menu.

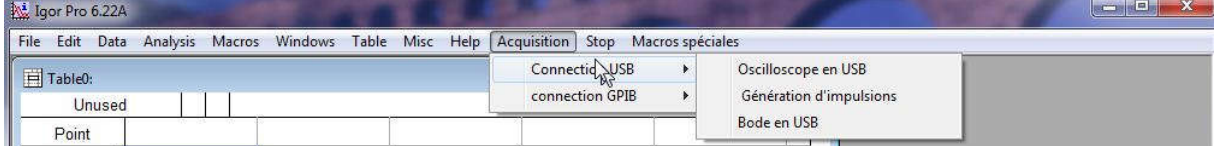

Vous avez accès, via « Acquisition », aux différentes applications permettant de communiquer avec les oscilloscopes. Vous pouvez communiquer par une interface GPIB ou une interface USB. Nous ne nous occuperons que de l'interface USB. Pour cette interface, les menus proposés sont les suivants :

« Oscilloscope en USB » donne accès à une interface qui va permettre de récupérer les données de l'oscilloscope, soit sur toute la profondeur mémoire, soit sur un sous échantillonnage de 1000 points pour les DSO5012A et DSO6012a (pas de sous échantillonnage possible pour les oscilloscopes DSOX3014A). Une fois les données récupérées, le programme permet de récupérer la transformée de Fourier et la densité spectrale de puissance. Il est alors possible de demander au programme d'enchaîner automatiquement acquisition et calcul de spectre ou de DSP ce qui permet d'avoir une analyse de spectre avec un très bonne résolution en « temps réel », au prix d'un rafraîchissement moins rapide que sur quelques milliers de points. Par ailleurs, il est possible de

lisser les densités spectrales de puissance, ce qui est pratique pour faire des mesures de bruit. Le programme permet également de

« Génération d'impulsions » permet de piloter un générateur Agilent 33220 afin de réaliser des impulsions et de prendre en main la base de temps de l'oscilloscope. Associé au programme précédent (qui doit avoir été lancé préalablement), il permet, avec le calcul de spectre (en choisissant la bonne fenêtre de troncation) de remonter à la fonction de transfert d'un système linéaire. Nous utiliserons ce système plus tard dans l'année.

« Bode en USB » permet de piloter un générateur Agilent 33220 ou 33120 et de récupérer le signal en entrée et en sortie d'un système linéaire sur différentes fréquences. La récupération se fait avec le même nombre de points que dans « oscilloscope ». Par rapport à la version en GPIB, l'interface permet d'activer le moyennage de l'oscilloscope (sur 2 passages seulement) afin d'améliorer la qualité des mesures. L'effet sur le signal laisse penser qu'il ne s'agit pas d'un simple moyennage sur deux traces mais le bruit est ainsi considérablement réduit, sans que l'activation du moyennage ne vienne bloquer le programme, ce qui arrive quand on moyenne sur un nombre de traces plus important.

## *IV.2. Travail expérimental.*

● Cliquez sur « oscilloscope en USB ». La fenêtre suivante va alors s'ouvrir

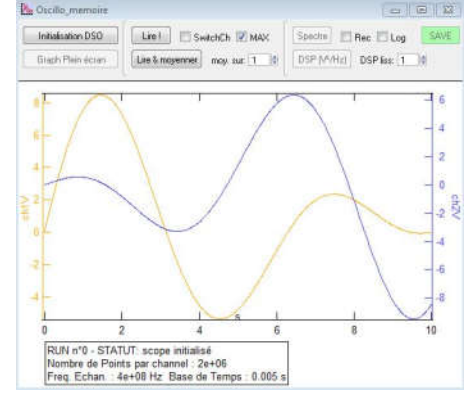

Récupérer une acquisition du signal délivré par le générateur avec toute la profondeur mémoire de l'oscilloscope ou simplement avec 1000 points en cliquant sur « Lire !» en conservant « Max » coché, puis en décochant .

Comparer ce qui se passe quand on utilise « Lire & moyenner ». Quel est l'intérêt de cette opération ?

• Réaliser rapidement un filtre passe bas avec une résistance de 1 kΩ et une capacité de 100 nF. Connecter par câble USB le générateur et l'oscilloscope à l'ordinateur.

Relever sa fonction de transfert en utilisant le pilotage automatique du générateur et de l'oscilloscope. Pour ça, mettez l'entrée du filtre sur la voie 1 de l'oscilloscope et la sortie sur la voie 2. Vérifier que les deux voies de l'oscilloscope sont activées ! A partir du bandeau « Acquisition », cliquez « Bode en USB ». La fenêtre suivante va alors s'ouvrir.

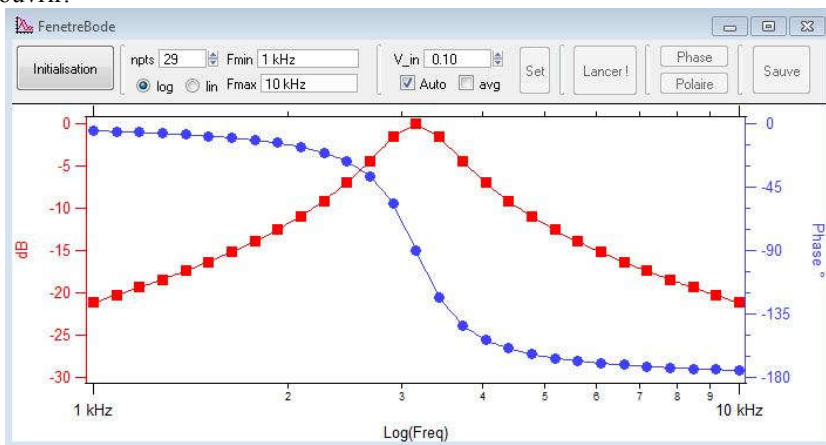

Relever le diagramme entre 10 Hz et 500 kHz. On choisira une entrée de 10V d'amplitude. On cochera « avg » afin de faire des mesures avec un moyennage. On choisit une échelle log avec 30 points.

Ceci étant fait, cliquez sur « Set » ce qui permet de prendre la main sur le générateur et de préparer le calcul des fréquences auxquelles le relevé sera fait.

Cliquez sur « Lancer ! » et le système lance automatiquement les commandes au générateur et à l'oscilloscope pour récupérer les points demandés. Notez comment procède le programme vis-à-vis des échelles de l'oscilloscope en temps et en amplitude. Pourquoi procède-t-il ainsi ?

## V- Cinquième expérience : ajustement d'une fonction complexe.

On a relevé le module de l'impédance d'un quartz 2<sup>15</sup> Hz. Voici le tableau de valeurs obtenues autour de la résonance et de l'antirésonance du composant :

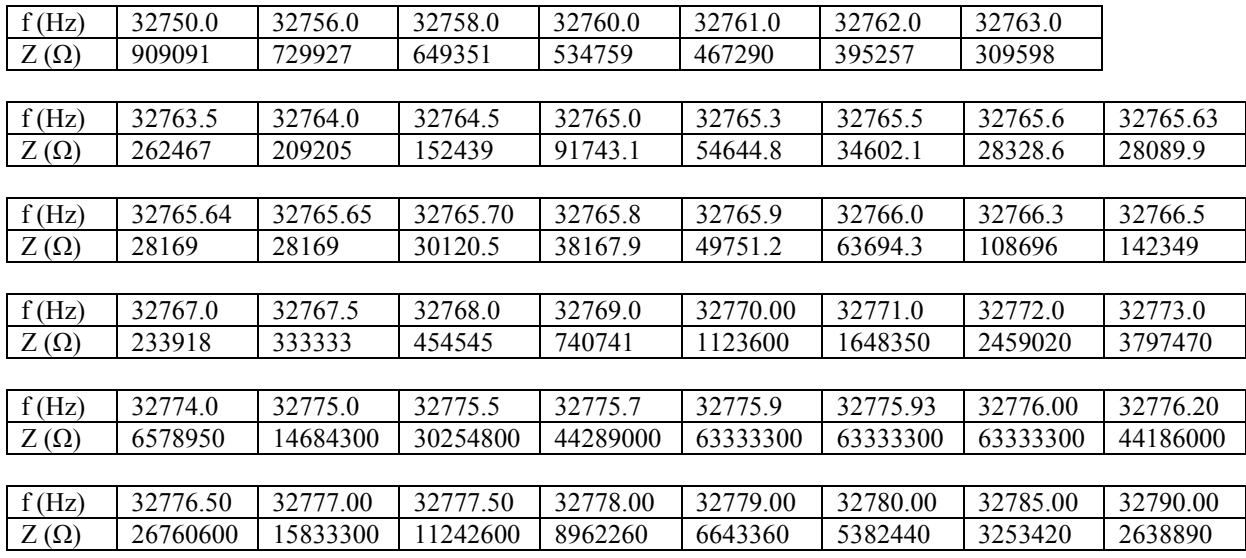

## *V.1. Présentation du problème.*

Tracer l'évolution du module de l'impédance avec la fréquence. On doit arriver à une courbe d'impédance et qui présente l'allure suivante. On a également représenté le déphasage pour appuyer ensuite le modèle.

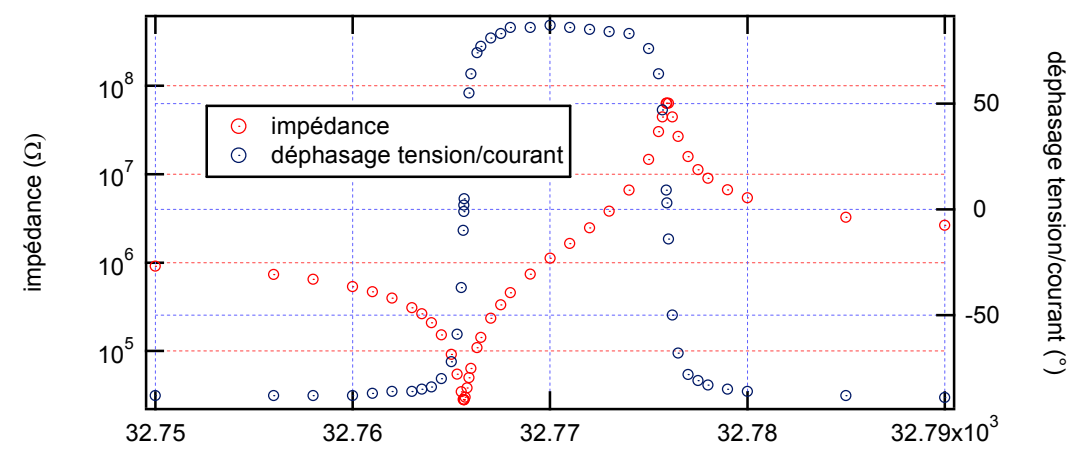

fréquence (Hz)

Ce composant peut être modélisé de la façon suivante :

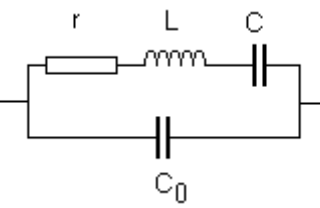

Le module de l'impédance répond, compte tenu du modèle du composant à la relation suivante :

$$
Z = \sqrt{\sqrt{\frac{r^2}{\left(r^2 + (L.\omega - \frac{1}{C.\omega})^2\right)^2} + \left(C_0.\omega - \frac{L.\omega - \frac{1}{C.\omega}}{r^2 + (L.\omega - \frac{1}{C.\omega})^2}\right)^2}}
$$

On note deux fréquences particulières. L'une correspond à un minimum d'impédance, il s'agit de la fréquence de résonance fr. L'autre correspond à un maximum d'impédance, il s'agit de la fréquence d'antirésonance fa. Ces deux fréquences correspondent par ailleurs à un déphasage nul entre la tension et le courant. Expérimentalement, on trouve

 $f_r = 32765.93 \pm 0.01$  Hz et  $f_a = 32775.95 \pm 0.05$  Hz

Par ailleurs, un essai a permis de déterminer  $C<sub>o</sub>$  tel que

$$
C_0 = 3.3 \pm 0.1
$$
 pF

A la résonance, l'impédance du quartz est pratiquement égale à r. Compte tenu des mesures faites, on en déduit que

## $r = 28100 \pm 50 \Omega$

Nous allons maintenant négliger le rôle de r pour déterminer une relation approchée entre la fréquence de résonance et d'antirésonance et les éléments du schéma équivalent.

La fréquence de résonance est liée à L et C par la relation

$$
f_r = \frac{1}{2 \pi \sqrt{L.C}}
$$

La fréquence d'anti-résonance est liée à L, C et  $C_0$ , par la relation

$$
f_a = \frac{1}{2 \pi \sqrt{L.C_{eq}}} \quad \text{avec} \quad C_{eq} = \frac{C.C_o}{C + C_o}
$$

Soit

$$
C = C_o \left[ \left( \frac{f_a}{f_r} \right)^2 - 1 \right]
$$

On en déduit

Puis

$$
L = 11398 \pm 410 \text{ H}
$$

 $C = 2.07 \pm 0.08$  fF

## *V.2. Problème de l'ajustement des points expérimentaux au modèle*

Créez la fonction d'ajustement sous Igor permettant d'ajuster les points mesurés au modèle. Pour ça, allez dans « Analysis », sous « Curve Fitting ». Nommez la fonction d'ajustement quartz.

Comme paramètre choisir r, L, C, Co et comme variable x.

Pour que l'ajustement converge, il faudra donner des valeurs proches des paramètres attendus. Donnez aux paramètres les valeurs estimées au paragraphe précédent.

Que ce passe-t-il si vous écartez les valeurs des paramètres de celles données précédemment ?

#### Remerciements.

Je remercie Jean Cviklinski, Jean-François Roch et Mélanie Lebental pour leur importante contribution à de nombreux passages de ce document.

Version septembre 2017

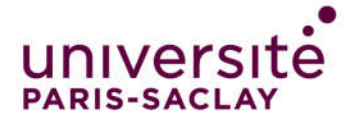

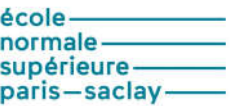

## $\overline{a}$ TP sur les appareils de mesure Oscilloscopes numériques, multimètres, câble coaxial…

Dans ce T.P., on s'intéressera surtout aux points suivants :

- Maîtrise du fonctionnement de l'oscilloscope numérique et utilisation des fonctions de base (base de temps, calibres, problèmes spécifiques à l'instrumentation numérique et techniques de mesures, problèmes de masse, sondes de tension utilisation du moyennage...).

- La fin du TP présente les propriétés du câble coaxial et les caractéristiques des multimètres.

## I. Représentation d'un signal.

L'étude des systèmes physiques conduit souvent à s'intéresser à des régimes de fonctionnement périodiques. Nous allons rappeler comment traiter mathématiquement ces signaux (décomposition en série de Fourier et représentation spectrale…). Il faut cependant garder à l'esprit que tous les signaux ne sont pas périodiques. On peut notamment citer les signaux informatifs qui sont des signaux aléatoires…

## I.1. Analyse d'un signal périodique.

Les fonctions périodiques peuvent être décomposées en une somme de fonctions sinusoïdales de fréquences multiples de la précédente. Nous allons nous intéresser à un signal périodique s(t) quelconque de période T  $(pulsation  $\omega$ ) dont nous allons rappeler les différents formes de décompositions.$ 

## I.1.1 Décomposition en série de Fourier d'un signal périodique.

*Première représentation réelle:*

Le signal s(t), représenté comme une somme de sinus et de cosinus de pulsations multiples de  $\omega$  est représenté par la formule suivante:

$$
A_n = \frac{2}{T} \int_{T} s(t) \cdot \cos(n \cdot \omega \cdot t) \cdot dt
$$
  
 
$$
B_n = \frac{2}{T} \int_{T} s(t) \cdot \cos(n \cdot \omega \cdot t) \cdot dt
$$
  
 
$$
B_n = \frac{2}{T} \int_{T} s(t) \cdot \sin(n \cdot \omega \cdot t) \cdot dt
$$

*Seconde représentation réelle.*

Le signal s(t) peut également être représenté par une forme déduite de la précédente. On obtient alors

$$
s(t) = A_0 + \sum_{n=1}^{\infty} C_n \cdot \cos(n.\omega.t - \varphi_n)
$$

avec  $C_n = \sqrt{A_n^2 + B_n^2}$  et  $\tan \varphi_n = B_n / A_n$ 

rappel: chaque terme de pulsation n $\omega$  est appelé **harmonique** de rang n et l'harmonique de rang 1 est appelé fondamental.

## *Cas particulier des fonctions paires et impaires.*

Si f(t) est paire, alors on a  $B_n=0$  quel que soit n supérieur ou égal à 1 (les sinus n'interviennent pas dans la décomposition ce qui est logique puisqu'il s'agit de signaux impairs).

Si f(t) est impaire, alors on a  $A_n=0$  quel que soit n supérieur ou égal à 1 (les cosinus qui sont des fonctions paires n'interviennent pas).

*Exemple d'un signal carré.*

Considérons le signal suivant:

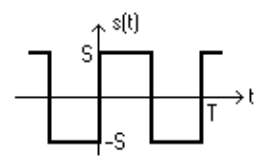

Ce signal est impair ( $A_n=0$  pour  $n \ge 1$ ) et de valeur moyenne nulle ( $A_0=0$ ). reste à calculer  $B_n$  pour  $n \ge 1$  ce qui conduit à:

$$
B_n = \frac{2}{T} \int_0^T s(t) \cdot \sin(n, \omega, t) dt = \frac{2}{T} \left[ \int_0^{T/2} S \cdot \sin(n, \omega, t) dt + \int_{T/2}^T - S \cdot \sin(n, \omega, t) dt \right] = \frac{2 \cdot S}{\pi n} \cdot (1 - \cos(\pi n))
$$

Si n est pair, B<sub>n</sub>=0, alors que si n est impair,  $B_n = \frac{4.S}{\pi.n}$ .

On peut donc écrire 
$$
s(t) = \frac{4.S}{\pi} \left[ sin(\omega \cdot t) + \frac{sin(3\omega \cdot t)}{3} + \frac{sin(5\omega \cdot t)}{5} + \dots \right]
$$
.

*Exemple d'un signal triangulaire.*

Considérons le signal suivant:

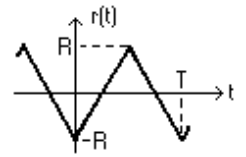

On peut procéder comme précédemment ou constater que r(t) est la primitive de s(t) dont la valeur moyenne est nulle. En calculant cette primitive à partir de la décomposition en série de Fourier de s(t), on établit que

$$
r(t) = \frac{-8.R}{\pi^2} \left[ \cos(\omega. t) + \frac{\cos(3.\omega. t)}{3^2} + \frac{\cos(5.\omega. t)}{5^2} + \dots \right]
$$
 (R=S.T/4)

I.1.2. Représentation fréquentielle d'un signal périodique: spectre en raies.

Un signal périodique peut être représenté en fonction de la fréquence par deux courbes. Le spectre d'amplitude qui donne  $C_n$  en fonction de le fréquence f et le spectre de phase qui donne  $\varphi_n$  en fonction de f.

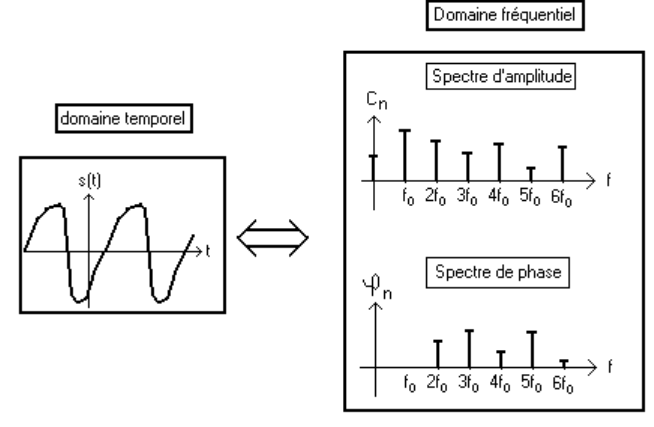

Nous verrons par la suite que cette représentation est très intéressante lorsque l'on fait du filtrage de signaux. rq: Le spectre d'un signal non périodique évolue de façon continue en fonction de la fréquence (spectre se présentant sous forme d'une fonction classique).

I.1.3. Paramètres caractérisant un signal périodique.

*Valeur moyenne:*

La valeur moyenne  $\langle s(t) \rangle$  d'un signal périodique s(t) est définie de la façon suivante:

$$
\langle \mathbf{s}(t) \rangle = \frac{1}{T} \int_{0}^{T} \mathbf{s}(t) dt
$$

*Exemple de calcul:*

Signal en créneau de rapport cyclique  $\alpha$ .

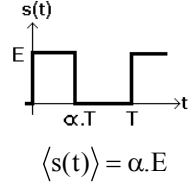

*Valeur efficace:*

La valeur efficace S<sub>eff</sub> d'un signal périodique s(t) est définie de la façon suivante:

$$
S_{\text{eff}}^2 = \frac{1}{T} \int_{T} s^2(t) dt
$$

Il s'agit de la racine carrée de la valeur moyenne du carré du signal. En utilisant la décomposition en série de Fourier, on démontre que

$$
S_{eff}^2 = A_0^2 + \frac{1}{2} \sum_{n=1}^{\infty} C_n^2
$$

(on développe le carré et on utilise le fait que la valeur moyenne d'un sinus est nulle). *Exemple de la valeur efficace d'un signal sinusoïdal :*

Considérons un signal sinusoïdal de forme  $s(t) = S_{max}$ .cos( $\omega t + \varphi$ ) avec  $\omega = 2\pi/T$ . On a

$$
S_{\text{eff}}^{2} = \frac{1}{T} \int_{0}^{T} S_{\text{max}}^{2} \cdot \cos^{2}(\omega t + \varphi) = \frac{S_{\text{max}}^{2}}{2} d' \omega \hat{v} \quad S_{\text{eff}} = \frac{S_{\text{max}}}{\sqrt{2}}
$$

*Exemple de la valeur efficace d'un signal carré :*

On reprend le signal carré que nous avons décomposé en série de Fourier dans un paragraphe précédent. Cette fois, on a

$$
S_{\text{eff}}^2 = \frac{1}{T} \int_{T} S^2 \cdot dt = S^2
$$
 d'où 
$$
S_{\text{eff}} = S_{\text{max}}
$$

*Remarque importante :*

On parle parfois de valeur efficace vraie (RMS = "root mean square"). Il s'agit de la valeur que nous avons donnée en définition. Elle peut être calculée pour n'importe quel signal périodique. On oppose les appareils de mesure RMS, donnant rigoureusement la valeur efficace de signaux quelconques à d'autres appareils, adaptés à des signaux de formes particulières (sinusoïdales notamment). Ces derniers donnent des résultats n'ayant rien à voir avec la valeur efficace pour des signaux de formes différentes de celles pour lesquels ils sont prévus !

#### I.2. Signal aléatoire.

Dans cette famille de signaux, on peut classer les bruits (signaux parasites qui se superposent aux signaux utiles) et les informations (télécommunications).

Pour ces signaux, qui ne sont pas périodiques, on travaillera essentiellement avec l'analyse spectrale pour connaître la plage spectrale qu'ils occupent. On pourra également faire une analyse statistique pour déterminer les caractéristiques de la distribution des valeurs.

## ● *Exemple de bruit :*

Dans le TP sur le bruit, qui viendra plus tard dans l'année, nous nous intéresserons par exemple au bruit thermique généré par les résistances dans les circuits électroniques. Ce bruit peut être considéré comme blanc (sa valeur efficace se distribue uniformément en fonction de la fréquence sur la plage de travail) et gaussien (les valeurs se distribuent de façon gaussienne autour d'une valeur moyenne nulle.

#### ● *Exemple d'information :*

On peut prendre l'exemple d'une information sonore pour l'oreille humaine, qui doit occuper une bande de fréquence comprise entre 20 Hz et 20 kHz. Dans ce cas, une analyse spectrale permettra de définir plus précisément la partie de la bande de fréquence occupée en fonction du temps.

#### *● Outils de représentation d'un bruit.*

Nous allons supposer que le bruit avec lequel nous allons travailler sont ergodiques, c'est-à-dire que l'évolution de ce signal aléatoire au cours du temps apporte la même information qu'un ensemble de réalisations. Par exemple, la valeur moyenne d'un bruit sera égale à la moyenne obtenue à partir de la prise d'un nombre suffisant d'échantillons.

- La valeur moyenne d'un signal a(t) est donnée par

$$
\langle a(t) \rangle = \lim_{T \to \infty} \frac{1}{T} \int_{0}^{T} s(t).dt
$$

- La valeur efficace Aeff de ce même signal est donnée par

$$
A_{\text{eff}} = \sqrt{\lim_{T \to \infty} \frac{1}{T} \int_{0}^{T} s^2(t) dt}
$$

Cette façon de définir la valeur efficace n'est pas forcément la plus pratique dans la mesure où le signal n'est connu que sur une durée limitée. Nous verrons, par la suite, qu'il est parfois possible de définir une valeur efficace à partir de l'écart-type des valeurs prises par le bruit.

- La densité spectrale Da(f) de ce signal peut être définie par

$$
A_{eff}^{2} = \int_{0}^{\infty} D_{a}(f).df
$$

L'intérêt de la densité spectrale de puissance, c'est qu'elle ne dépend que du bruit considéré, alors que la valeur efficace dépend également de la bande passante de l'appareil qui donne sa valeur.

Par ailleurs, la densité spectrale de puissance d'un signal a(t) est la transformée de Fourier de sa fonction d'autocorrélation (théorème de Wiener-Kinchine), cette dernière étant définie par

$$
C_{aa}(\tau) = \lim_{T \to \infty} \int_{0}^{T} a(t) a(t - \tau) dt
$$

La densité spectrale de puissance est particulièrement adaptée pour rendre compte du comportement fréquentiel d'un signal dont le spectre évolue continûment.

## II. Utilisation générale des oscilloscopes

Quelle que soit sa structure interne, l'oscilloscope présente toujours, sur sa face avant, des zones nettement séparées, regroupant les boutons permettant de contrôler les fonctions essentielles d'un axe.

 *Les boutons liés à l'axe X* permettent d'utiliser la base de temps au mieux, lorsque l'on cherche à voir l'évolution temporelle de la grandeur d'entrée (immense majorité des cas). Ils servent aussi à avoir accès au mode XY, qui permet de représenter la seconde entrée en fonction de la première (un peu plus délicat à trouver pour les oscilloscopes numériques).

 *Les boutons de l'axe Y* permettent de choisir une plage de visualisation en amplitude satisfaisante (choix de la position du niveau 0, choix des calibres, type de couplage…).

 *Les boutons de l'axe Z* permettent de contrôler la qualité de la trace à l'écran (focalisation pour les oscilloscopes analogiques, et intensité pour tous les appareils).

## II.1. L'axe X :

Pour l'utilisateur qui cherche à obtenir une image stable d'un signal, il n'y a pas de différences majeures pour utiliser un oscilloscope analogiques et un oscilloscope numérique. Les questions à se poser sont les mêmes. Dans les salles de TP, nous ne disposons plus que d'oscilloscopes numériques, mais il m'a semblé plus simple de commencer par présenter la synchronisation dans les oscilloscopes analogiques, puis de présenter ce qui se passe dans un appareil numérique.

#### *II.1.1. Cas des oscilloscopes analogiques :*

Dans un oscilloscope analogique, ce que l'on visualise à l'écran, c'est le signal d'entrée, en fonction d'un signal généré en interne par l'oscilloscope, appelé base de temps ("Time Base") que nous appellerons désormais TB(t). Ce signal se présente sous la forme suivante:

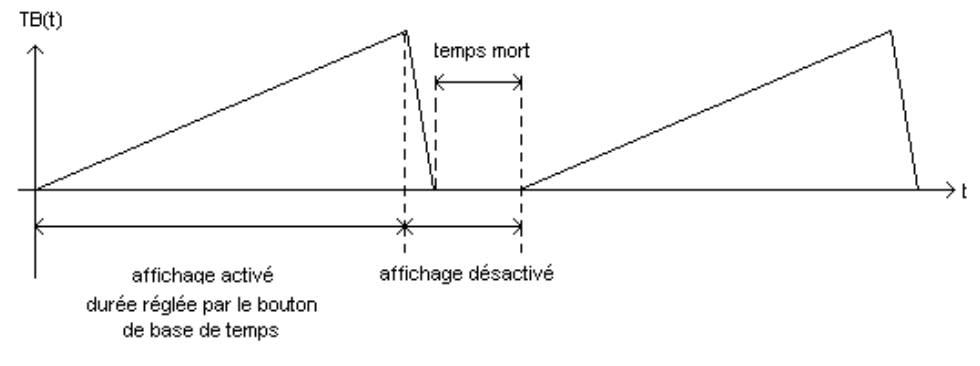

L'affichage de la trace à l'écran n'est possible que durant la montée de la rampe. En revanche, lors de la descente puis de la phase de temps mort, rien n'est affiché. Cette courte interruption n'est pas perceptible pour des signaux de fréquences suffisamment élevées.

Pour obtenir une visualisation correcte des signaux, il va falloir synchroniser ("Trigger"), c'est à dire utiliser un signal de base de temps dont la période est multiple du signal à observer. Pour cela, il faudra agir sur la durée de temps mort. On obtiendra alors une trace stable à l'écran.

#### *II.1.1.1. La synchronisation :*

Nous allons nous intéresser à ce qui est observable à l'écran lorsque l'on prend un signal TB(t) quelconque puis synchronisé avec le signal à observer. Nous allons traiter les cas de l'observation des évolutions temporelles d'un signal triangulaire s(t) sans composante continue (parce que c'est plus simple à dessiner...).

*Cas 1: On choisit TB(t) au hasard sans se soucier de s(t).*

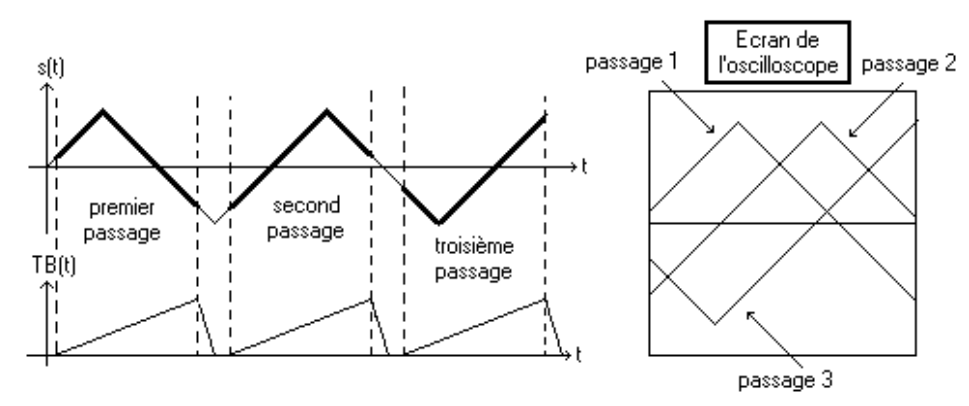

La trace ne passe pas au même endroit d'une période de base de temps à la suivante. A l'écran, on n'observe pas de trace stable. Tout se passe comme si la trace dérivait…

Pour obtenir une trace stable, nous allons faire en sorte de synchroniser TB(t) et le signal étudié s(t). Nous allons donc créer un signal de base de temps dont la période est un multiple entier de celle de s(t). Pour cela, il faut que la montée de rampe de TB(t) ne se déclenche que lorsque le signal à observer (ou tout autre signal de même période), atteint un niveau donné en amplitude, et franchit ce dernier avec une pente donnée (en croissant ou en décroissant), alors que TB(t) est en phase de temps mort. Le niveau ("level"), et le front ("slope") sont fixés par l'expérimentateur

## *Cas 2 : TB(t) est synchronisé sur s(t).*

On choisit de synchroniser sur un « level » positif et de déclencher sur le font montant.

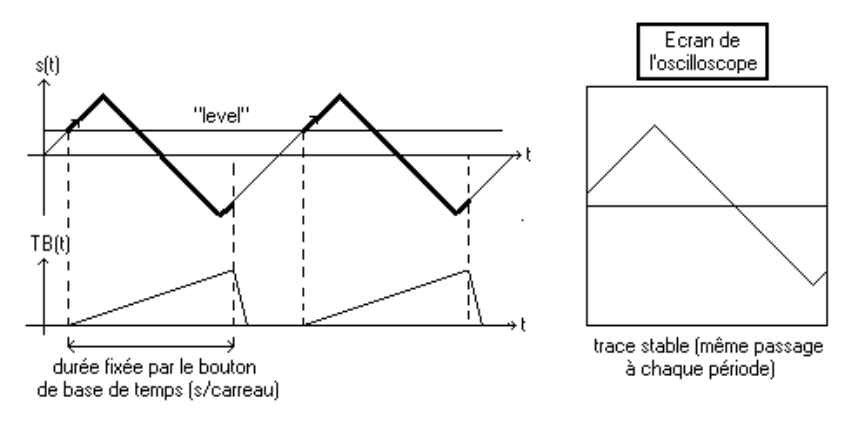

L'instant de déclenchement est donc fixé par "level" et "slope" et dépend du signal s(t). En revanche, la durée d'observation dépend du calibre que l'on choisit pour la base de temps (s/carreau). Sur l'exemple, la durée est trop courte pour observer une période complète. Il faudrait augmenter le calibre de base de temps pour cela.

Il faut noter que lorsque la rampe est en phase ascendante, le système de synchronisation ne prend plus en compte les intersections entre le signal et le niveau de déclenchement. La prise en compte n'est possible que lors des phases de temps mort.

Il faut noter que ce protocole, simple dans son principe, est mis en défaut dès que le signal étudié présente plus d'une intersection par période avec le niveau de déclenchement choisi. Dans ce cas, on se retrouve avec potentiellement autant de tr

ace stable à l'écran qu'il existe d'intersection entre le signal et le niveau de déclenchement. On rencontrera ce problème, notamment en présence de bruit sur le signal étudié.

#### *II.1.1.2. Problèmes posés par le bruit pour la synchronisation.*

Dans le paragraphe précédent, nous avons supposé que le signal que nous cherchions à observer était «lisse». Dans la pratique, les expériences étant réalisées dans un environnement électromagnétique pollué, les signaux obtenus correspondent à la superposition d'un signal utile et d'un signal de perturbation appelé « bruit ». Ce bruit peut provenir de rayonnements électromagnétiques captés par les circuits utilisés, ou de perturbations conduites qui proviennent des composants employés ou des sources d'alimentation électrique.

Si on cherche à observer un signal triangulaire comme au paragraphe précédent, mais en présence de bruit, on va se retrouver dans la configuration suivante :

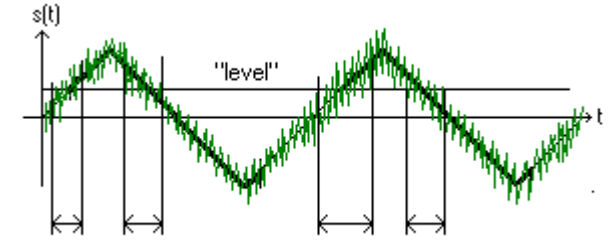

plage temporelle d'intersection possible entre s(t) et "level"

Cette fois, il n'y a plus d'instant précis, correspondant à l'intersection du signal étudié avec le niveau de déclanchement et avec le front voulu, susceptible de permettre un lancement de la base de temps, mais une plage temporelle. L'indétermination sur le début de la montée de la rampe de base de temps va conduire à une trace moins stable et donc plus épaisse. Par ailleurs, même quand le signal étudié décroît en moyenne, il peut présenter un front montant, ce qui étend encore plus la plage susceptible de conduire à un lancement de rampe de synchronisation.

Il existe cependant certains signaux qui permettent une synchronisation correcte malgré le bruit. Il s'agit des signaux qui présentent un front raide. Prenons l'exemple du signal rectangulaire :

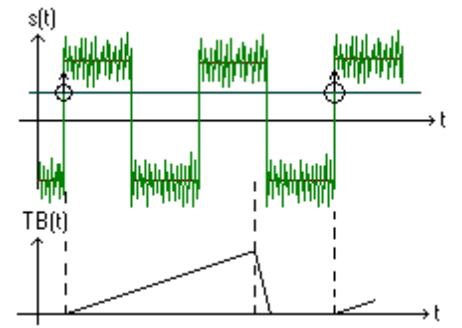

Même en présence d'une forte valeur efficace de bruit, l'instant d'intersection entre le signal et le niveau de synchronisation avec un front donné est défini précisément.

Pour résumer, lorsque l'on cherche à synchroniser un appareil, on veillera à choisir le signal le moins bruité, et si possible un signal présentant un front raide.

Cependant, il existe des signaux périodiques pour lesquels la synchronisation n'est pas possible simplement. C'est par exemple le cas pour les signaux qui présentent, par période, plusieurs intersections possibles avec le niveau déclanchement. Il y a alors plusieurs positions stables de la trace à l'écran qui, si elles se superposent, rendent l'interprétation du signal délicate. Il faut alors pouvoir contrôler la durée minimale de temps mort afin de toujours solliciter le même instant de la période pour lancer une base de temps (« holdoff »).

## *II.1.2. Cas des oscilloscopes numériques.*

Dans un oscilloscope numérique, le signal est acquis dans une mémoire. Le fichier ainsi obtenu est analysé et on recherche les intersections entre le signal acquis et le niveau de déclenchement. Le système sait alors, en fonction de l'instant auquel on veut afficher à l'écran l'intersection entre le signal et le niveau de déclenchement, combien de points il doit conserver avant l'instant repéré et combien il devra en prendre après. Pour chaque position du bouton de base de temps, l'appareil dispose d'un nombre de points fixé pour représenter le signal. La durée d'observation To fixée avec le bouton de base de temps impose implicitement la fréquence d'échantillonnage Feacq. Une fois que le fichier est complet en fonction des caractéristiques définies par le protocole de synchronisation, les données sont envoyées à l'affichage pour une trace. Le protocole recommence alors pour la trace suivante et compte tenu de la méthode, la nouvelle trace repassera exactement au même endroit que la précédente… Cette fois, c'est le protocole d'acquisition/affichage des données qui est synchronisé avec le signal à observer, mais le résultat est le même que quand on passe par un signal de base de temps.

*Durée d'observation To, nombre de points Nacq et fréquence d'échantillonnage Feacq :*  Sur les oscilloscopes, ces grandeurs sont reliées de la façon suivante :

$$
N_{acq} = \frac{T_o}{T_{eacq}} = T_o.F_{eacq}
$$

Sur bon nombre d'oscilloscopes, le signal est toujours représenté avec un nombre de points fixé (1000, 2500…). Cependant, sur les appareils disposant d'une capacité mémoire plus importante (qq 100 kpts), le nombre de points pour représenter le signal va dépendre de la base de temps.

Quand la durée d'observation T<sub>o</sub> est assez grande, N<sub>acq</sub>= N<sub>acqMax</sub> fixé et la fréquence d'échantillonnage Fe<sub>acq</sub> s'ajuste avec la base de temps T<sub>o</sub>. On a alors

## $N_{acqMax} = T_o$ .  $F_{eacq}$

Si T<sub>o</sub> diminue (quand on regarde des phénomènes de plus en plus rapides), Fe<sub>acq</sub> augmente. A moment donné, si T<sub>o</sub> trop faible on ne peut plus augmenter la fréquence d'échantillonnage F<sub>eacq</sub> qui est bornée à F<sub>eacqMax</sub> (quelques GSa/s). A partir de là, si on continue à diminuer T<sub>o</sub>, c'est la fréquence d'échantillonnage qui restera bloquée à FeacqMax et le nombre de points qui va s'adapter à la base de temps. On aura alors

## $N_{acq} = T_o$ .  $F_{eacqMax}$

Plus la durée d'acquisition sera courte, plus le nombre de points acquis sera faible.

Ainsi, sur les oscilloscopes DSO6012A, le signal sur une voie peut être représenté avec 4.10<sup>6</sup> points pour une durée d'observation voisine de la seconde mais ce nombre tombe à 1000 lorsque la durée d'observation est de quelques 10ns. Dans ce dernier cas, représenter le signal avec un nombre de points plus important demanderait d'échantillonner avec une fréquence supérieure à 2 GSa/s qui est la limite maximale de l'appareil.

#### *Opérations réalisées à partir d'un sous échantillonnage de la mémoire principale:*

Sur les oscilloscopes disposant d'une mémoire de taille importante, certaines opérations, comme la FFT notamment ne sont pas exécutées avec tous les points acquis mais avec un sous échantillonnage. Ainsi, pour des oscilloscopes numérisant les signaux avec 4.106 points, la FFT ne sera calculée qu'avec 1000 points. En effet, il faut calculer le spectre et transférer les données assez vite dans l'appareil afin d'avoir un affichage pratiquement en temps réel du spectre, ce qui devient délicat quand la quantité de données est trop importante. Par ailleurs, en FFT, pour travailler à une fréquence d'échantillonnage donnée, plus on acquière de points, plus on doit acquérir une durée T<sub>o</sub> importante, ce qui retarde d'autant l'obtention du spectre.

Dans un même ordre d'idée, l'affichage à l'écran se fait également avec un sous échantillonnage du fichier représentant le signal, car la résolution de l'écran ne permet pas de représenter tous les points. Il se peut ainsi que des pics très fins d'un signal ne soient pas visibles à l'écran, excepté en faisant un zoom ce qui interroge la mémoire plus complètement…

## *II.1.3. Les différentes options proposées pour la synchronisation.*

#### *Sur quel signal synchroniser?*

On peut synchroniser sur n'importe quel signal de même fréquence que le signal à observer. En général, on cherche à synchroniser sur un signal d'amplitude importante et le moins bruité possible. On peut choisir différents signaux:

-CH1 ou CH2, c'est-à-dire l'une des deux entrées (ou des quatre entrées sur un oscilloscope 4 voies).

-Ext (un signal extérieur branché sur l'entrée BNC Ext. de l'oscilloscope).

-Line (synchronisation directe sur le réseau 50 Hz).

*Quel couplage choisir?*

Par défaut, on peut choisir un couplage DC. Le couplage AC peut servir lorsque l'on veut synchroniser sur la composante variable du signal. On peut également choisir des couplages avec des filtrages sur des bandes particulières.

## *Quel niveau ("Level").*

On peut régler le niveau de déclenchement du signal grâce au bouton "Level". Il faut veiller à ce que le niveau choisi ne dépasse pas les valeurs extrêmes du signal, sans quoi aucune synchronisation n'est possible.

#### *Quel front choisir?*

On peut décider de déclencher la base de temps lorsque le signal franchit "Level" par front montant ou descendant. Plusieurs représentations sont possibles pour cette fonction…observer différents oscilloscopes…

*Quel mode choisir?*

Le mode "Auto" maintient un affichage, même quand aucune synchronisation n'est possible. Sans synchronisation correcte, la base de temps se déclenche automatiquement après une durée très brève sans détection de signal de synchro et la trace dérive.

Le mode "Normal" ne laisse aucun signal à l'écran lorsqu'il n'y a pas de synchronisation possible (penser à ce problème quand on n'a plus de trace). Sur certains oscilloscopes numériques, l'appareil affiche néanmoins la dernière trace observée juste avant de perdre la synchro…on peut alors observer une trace sans avoir de signal en entrée!

Le mode monocoup ("Single") permet d'obtenir un seul balayage à l'écran ce qui peut se révéler utile pour observer des phénomènes transitoires (une dérive, la réponse à un échelon…). Il s'agit d'un mode « Normal » à un seul déclenchement. Certains oscilloscopes disposent d'un mode monocoup direct, alors que sur d'autres, il faut passer en mode « Normal » puis appuyer sur « Single ».

*Remarques :* l'instant qui correspond au passage par le niveau de déclenchement qui lance le protocole de base de temps est repéré, en haut de l'écran par un petit triangle orange qui peut d'ailleurs être décalé en dehors de l'écran, au moyen d'un bouton à tourner, situé dans la zone de la face avant de l'appareil, relative à la synchro. La position par défaut de ce triangle peut être imposée à gauche, au centre ou à droite de l'écran au moyen en allant dans « Display » et en ajustant « Time Ref ».

*II.1.4. Travail expérimental.* 

 *Observer un signal sinusoïdal de 1V efficace et de fréquence1 kHz à l'oscilloscope. Observer l'effet du niveau de synchronisation en mode « Auto » et « Normal ». Pourquoi n'a-t-on pas de trace instable en mode « Normal» ? Même question pour un signal sinusoïdale de même valeur efficace mais de fréquence 0,2Hz. Quel est le problème posé par le mode « Auto» par rapport au mode « Normal» ?*

 *Observer un signal continu en mode Auto puis en mode « Normal». Quel problème pose le mode « Normal» dans ce cas ?*

*Bilan : Pour quelles fréquences ne peut-on pas synchroniser en « Normal» ? Même question pour le mode « Auto».* 

 *Réaliser un circuit RC (fréquence de coupure de 1kHz environ)*

- *Comment choisir R et C (justifier qu'il est préférable de prendre 1kΩ<R<1MΩ et 100 pF<C<1µF… ces bornes ne sont pas impératives mais quand on ne les respecte pas, il faut réfléchir…)?*
- *Se placer à une fréquence située au-delà de la fréquence de coupure. Essayer de synchroniser sur la tension de sortie du filtre (fortement atténuée en raison du comportement passe-bas du système) lorsqu'on augmente la fréquence. Comparer à une synchronisation sur le signal "Sync" du GBF. Quel est l'intérêt de ce type de synchronisation? Conserver le circuit R-C pour la suite.*
- *Utiliser l'acquisition avec moyennage (« Averaging ») lorsque l'oscilloscope est synchronisé sur le signal étudié. Quel est l'effet. Même question si la synchronisation n'est pas effectuée ? Expliquer.*
- *Signaux sur lesquels on ne peut pas synchroniser simplement :*

*En utilisant un générateur de fonction arbitraire réaliser un signal périodique passant plusieurs fois par le même niveau avec un front donné sur une période (signal « cardiac » des générateurs 33220A). Quelle est le problème posé vis à vis de la synchronisation ?* 

 *Observation d'un régime transitoire, mode « Single » : Observer la tension délivrée par une alimentation stabilisée (+15V par exemple). Eteindre l'alimentation et observer l'évolution de la tension de sortie… Même démarche lors de la mise sous tension. Dans les deux cas, donner le temps nécessaire pour que les alimentations délivrent 90% de la valeur attendue en régime permanent.* 

*Avant d'activer le mode « Single », il faut préalablement, en mode « Auto », ajuster les réglages d'échelle de temps et d'amplitude, ainsi que le niveau de synchronisation et l'affichage de l'instant d'intersection entre s(t) et « Level ». Puis on passe en mode « normal » (car le mode monocoup est un mode « Normal » à un seul déclenchement), et on appuie sur la touche « Single ». On applique le signal transitoire et l'oscilloscope déclenche une seule fois ce qui permet d'observer ce qui s'est passé sur une plage de temps donné.*

## II.2. L'axe Y :

La mise en œuvre de cet axe pose en général moins de problèmes que l'axe X. Cependant, l'utilisation d'une échelle d'amplitude non optimisée conduit à des mesures automatiques dont la qualité peut être médiocre. Si les mesures sont automatiques sur les oscilloscopes numériques, leur qualité ne l'est pas, elle dépend de la qualité de numérisation qui dépend de l'optimisation des échelles en amplitude et en temps qui est du ressort de l'expérimentateur. Il faut que ce dernier fasse cet effort, souvent oublié….

## *II.2.1. Choix proposés dans le menu relatif à une voie d'entrée de l'oscilloscope.*

#### *Les boutons de calibre :*

Ils permettent de fixer le nombre de volts par carreaux (En fait, on fixe l'amplification qui permet de contrôler l'affichage suivant l'axe Y). Sur la plupart des oscilloscopes, les calibres extrêmes sont 1 mV/carreau et 5V/carreau. On peut donc observer des signaux dont l'amplitude va de quelques mV à quelques dizaines de Volts.

#### *Mode de visualisation AC, DC.*

En mode DC, on visualise l'intégralité du signal de la voie d'entrée. En revanche, en mode AC, le signal est préalablement passé dans un filtre passe-haut. Si le signal d'entrée présente une fréquence fondamentale assez forte (une centaine de Hz au moins), sa composante continue sera supprimée, et on ne visualisera que sa partie variable.

## *Calibres de sonde (« probe ») :*

Les oscilloscopes sont la plupart du temps livrés avec deux sondes atténuatrices de gain 1/10. Il est possible de trouver des sondes de gain différent. Pour tenir compte directement du gain de la sonde dans la tension affichée, il est possible de rentrer un calibre de sonde dans le menu correspondant.

Sur les modèles anciens d'oscilloscopes, quand on retire la sonde pour utiliser un câble de mesure classique, il faudra penser à retirer ce calibre, afin d'obtenir une valeur correcte. Si, lors de mesures, vous vous retrouvez avec des tensions 10, 100 ou 1000 fois trop fortes, il y a de fortes chances pour qu'un calibre de sonde ait été conservé alors que vous n'utilisez plus de sonde. Sur les modèles plus récents (DSO5012A et DSO6012A), la sonde est détectée automatiquement et le calibre est fixé automatiquement s'il s'agit bien du modèle de sonde livrée avec l'oscilloscope… Pour plus de sécurité, il est malgré tout préférable de jeter un coup d'œil….

#### *II.2.2. Utilisation des sondes atténuatrices.*

## F*onction de transfert de l'ensemble ligne de mesure/appareil de mesure :*

Il est possible d'utiliser des sondes atténuatrices. Il faut alors penser à prendre en compte l'atténuation (certains oscilloscopes numériques le font automatiquement avec les sondes de leur marque… mais ça n'est pas toujours le cas…). Le rôle de ces sondes est de rendre l'ensemble sonde + oscilloscope le moins perturbateur possible pour le circuit étudié (la sonde représente une impédance beaucoup plus importante qu'un câble coaxial). Par ailleurs, en l'accordant convenablement, on peut faire en sorte que l'information qui est véhiculée du circuit vers l'oscilloscope soit transcrite le plus fidèlement possible. Pour comprendre l'accord des sondes, il faut savoir que ces dernières peuvent être représentées, au premier ordre comme sur la figure suivante. La capacité Cs de la sonde est réglable. Lorsque l'on fait une mesure, on se retrouve dans la configuration suivante :

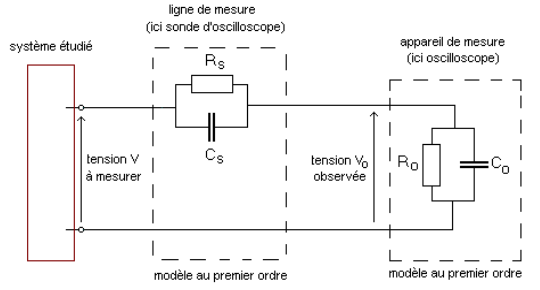

Si on s'intéresse à la fonction de transfert au premier ordre d'un tel dispositif, on constate que

R

$$
\frac{V_o(p)}{V(p)} = \frac{\frac{R_o}{1 + R_o.C_o.p}}{\frac{R_o}{1 + R_o.C_o.p} + \frac{R_s}{1 + R_s.C_s.p}}
$$
 (p=j.o en régime harmonic)

Si on fait en sorte que  $R_0.C_0 = R_s.C_s$ , la fonction de transfert devient un simple gain constant et le spectre du signal mesuré n'est pas modifié lors du transfert vers l'oscilloscope. Si cette condition n'est pas satisfaite, la sonde va entraîner une déformation. C'est ce qui se passe lorsque l'on travaille avec un simple câble BNC qui n'a aucune raison d'être accordé… Pour les fréquences inférieures à quelques 100 kHz, cette déformation peut en général être négligée… Entre 100 kHz et 1MHz , la sonde améliore la qualité de la mesure. Au-delà de 1 MHz, même avec la sonde, la mesure finit par se dégrader.

## *Impédance de la chaîne de mesure :*

Indépendamment des problèmes d'accord, la sonde permet d'augmenter l'impédance apparente de la chaîne de mesure (quand la sonde est accordée, l'impédance est multipliée par 10. Ce point est très important, notamment lorsque l'on observe l'entrée de circuits dont l'impédance d'entrée dépasse les  $100k\Omega$ .

rq : En général  $R_s = 9 M\Omega$ ,  $R_0 = 1 M\Omega$ ,  $C_0 \approx 10 pF$  (Cf. documentation des oscilloscopes utilisés). On arrive alors à un gain de 1/10 d'où l'atténuation.

#### *II.2.3. Représentation de la tension sur un appareil numérique.*

Sur un appareil numérique, nous avons vu que le signal était représenté à travers des échantillons pris à intervalles de temps réguliers. L'échantillonnage réalisé représente une quantification en temps.

De la même façon, la tension qui représente un échantillon ne peut prendre que des valeurs discrètes. Cette quantification en amplitude est liée au mode de représentation. Une tension est associée à un code, et le nombre de codes possibles étant fixé, un échantillon ne peut prendre que des valeurs discrètes de tension. Si on se place dans le cas d'un faible nombre de codes possibles, et en supposant que la tension analogique est représentée par le niveau de tension autorisé immédiatement inférieur, on se retrouve avec une représentation numérique du signal analogique qui présente une forme continue par morceau.

Pour comprendre la représentation d'un signal analogique à travers son image numérique, on peut raisonner sur la figure suivante sur laquelle la numérisation est faite sur 3bits pour simplifier :

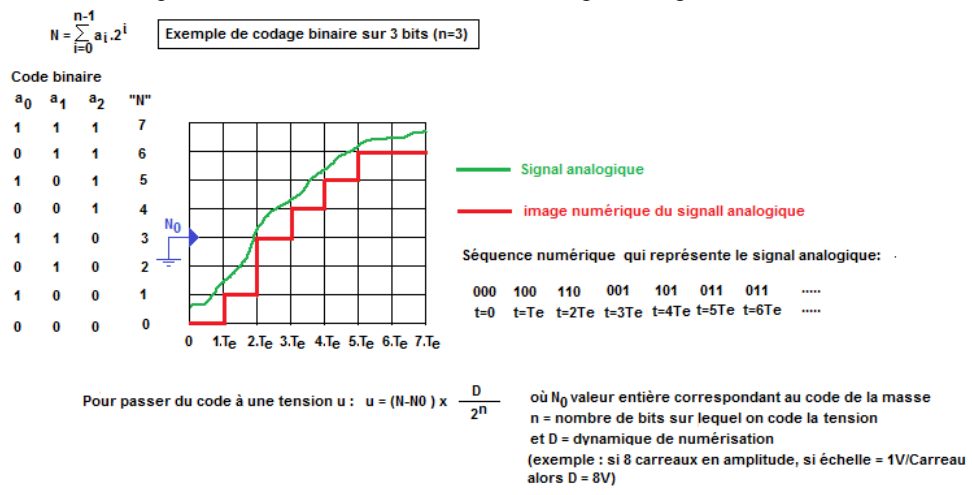

A l'issue de la numérisation, la représentation du signal, grâce à l'échantillonnage et à la quantification en amplitude occupe bien un espace mémoire limité.

Sur la figure suivante, on observe que sur un oscilloscope (cette fois la numérisation se fait sur 8 bits) , pour le même signal, suivant l'échelle de numérisation choisie, on récupère l'image suivante du signal :

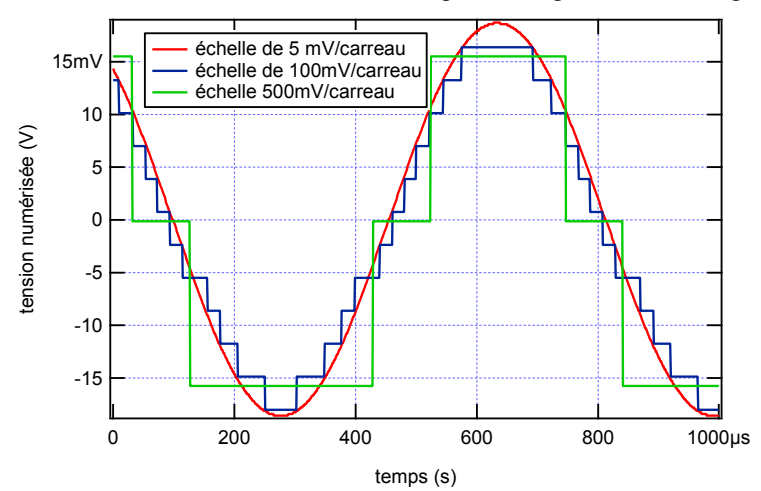

Le nombre de codes possibles est lié au nombre n de bits sur lequel on code l'information. Un bit pouvant prendre deux valeurs différentes, 0 ou 1, coder sur n bits revient à définir 2n niveaux de tension possibles. Sur les oscilloscopes, le codage de la tension se fait en général sur 8 bits (256 niveaux). Avec de tels nombres de codes possibles et un faible pas d'échantillonnage, le caractère « continu par morceau » de la représentation peut rapidement se faire sentir. Lorsque l'on cherche à faire une mesure à partir de l'image numérique du signal, on devra veiller à dilater au maximum la courbe en amplitude, afin d'utiliser le maximum de codes possibles. Si on n'utilise qu'une faible partie de l'écran, l'effet sera identique à une diminution du nombre de bits sur lequel on a codé l'information. Le signal prendra alors un caractère continu par morceaux plus marqué, et la qualité des mesures sur un tel signal sera médiocre.

*Remarque :* Sur les oscilloscopes DSO5012A et DSO6012A, la numérisation se fait sur 8 bits, mais lorsqu'on est en mode d'acquisition « Average » ou « High Resolution », un lissage et une interpolation permettent d'obtenir une représentation sur 12 bits (au maximum). Cette étape est purement esthétique, et l'information entre les pas

de quantification sur 8 bits est perdue. Cette opération ne permet donc nullement d'obtenir le même effet qu'une numérisation qui se ferait sur 12 bits.

En mode d'acquisition « Normal », la représentation est sur 8 bits et aucun traitement n'est effectué, car le bruit rend cette opération sans intérêt.

#### *II.2.4. Travail expérimental.*

 *On n'applique aucun signal sur la voie1 de l'oscilloscope en travaillant à 500mV/carreau. On note la dynamique dans ces conditions puis on appuie sur « STOP» et on dilate l'échelle. Dans « Display », décocher « Vectors » afin que les points ne soient pas reliés. En déduire un encadrement du pas de quantification puis du nombre de niveaux de quantification. En déduire le nombre de bits sur lequel le signal est codé.*

 *Visualiser sans moyennage un signal triangulaire de fréquence 1kHz, de valeur crête à crête 38mV en utilisant la pleine échelle sur la voie 1. Sur la voie 2, on observe le même signal mais avec une échelle inadaptée (courbe « tassée »). Observer la différence entre les deux signaux en utilisant la soustraction des deux voies proposée par l'oscilloscope. Pour différentes échelles de la voie 2, on mesure la valeur moyenne et la valeur efficace du signal différence. En déduite la valeur efficace de l'ondulation du signal différence. Tracer l'évolution de cette valeur efficace en fonction du pas de quantification de la voie 2 de l'oscilloscope.*

 *Avec le signal précédent observé sur la voie1, on synchronisera en externe sur le signal de synchronisation du générateur. Pourquoi cette méthode de synchronisation ? En modifiant l'échelle d'amplitude afin d'obtenir une courbe de plus en plus écrasée sur le centre de l'écran, lire pour chaque échelle les valeurs mesurées par l'appareil. Conclusion ? Lorsque l'on est sur l'échelle 2V/carreau puis 5V/carreau, faire un « STOP» et zoomer sur la trace pour vérifier ce que l'oscilloscope voit comme signal et ce qu'il utilise pour faire ses mesures. A chaque fois, mesure le pas de quantification (valeur et incertitude) et en déduire le nombre de bits sur lequel est codé l'information. Pour s'affranchir de l'effet du bruit, on pourra, dans « Display », décocher « Vectors » afin que les points ne soient pas reliés. Expliquer ce que l'on voit. Conclusion ?*

*Reprendre les mêmes expériences avec une acquisition en mode « Average ». Donner le nouveau pas de quantification en amplitude sur les échelles 2V/carreau puis 5V/carreau. A quoi correspond cette représentation du signal ?*

 V*isualiser le même signal sinusoïdal sans offset sur deux voies de l'oscilloscope, l'une en mode DC et l'autre en mode AC en faisant décroître la fréquence de 1 kHz à 1 Hz environ. Quelle opération a été effectuée ? Donner l'allure du gain et du déphasage entre les deux voies en fonction de la fréquence. Donner la fréquence de coupure à –3dB (mesure à partir des amplitudes, sachant que -3 dB signifie qu'on a perdu 3 dB par rapport au gain maximum…). Quel est de déphasage entre les deux voies à cette fréquence ? Se placer à un déphasage de 45° et mesurer le rapport des tensions. Conclure quant à la meilleure méthode pour détecter une pulsation de coupure à –3dB dans le cas d'un système du premier ordre. On conservera cette courbe de gain pour la comparer, lors du TP suivant, à la courbe de gain obtenue par FFT d'une réponse impulsionnelle.*

 O*bserver un créneau de 10 Hz simultanément en mode AC et en mode DC.* V*isualiser un signal sinusoïdal de 1 kHz d'amplitude 0.1V crête à crête avec une composante continue de 7V. Quel est le problème posé? Passer en mode AC et conclure. Finalement, sur quelle plage de fréquence peut-on utiliser le mode AC sans que ça pose problème ?*

 *Accorder une sonde atténuatrice à l'oscilloscope que l'on utilise. Utiliser pour cela un tournevis à demander à l'enseignant. Observer le même signal sinusoïdal sur les deux voies d'un oscilloscope, l'une des voies avec une sonde, l'autre avec un câble coaxial. Observer les différences entre 100kHz et 1MHz puis au-delà de 1 MHz.*

*Remarque :* faire des mesures précises ne signifie pas faire des mesures justes. La justesse dépend des erreurs systématiques liées à un défaut d'étalonnage de l'appareil (qui doit être fait régulièrement si on veut travailler correctement… mais qu'on ne fait jamais faute de crédits… les calibrations coûtent cher), ou liées à la quantification en temps et en amplitude, problème spécifique aux appareils numériques. A cause des erreurs systématiques, un appareil peut donc être précis (si toutes les valeurs pour une même mesure sont proches) mais faux (la plage des valeurs trouvées ne contient pas la valeur réelle attendue). Avec les outils statistiques, quand les résultats sont obtenus un grand nombre de fois et qu'on récupère le résultat moyen, l'intervalle d'incertitude obtenu devient rapidement moins large que les pas de quantification. L'incertitude peut alors être négligée, mais les erreurs systématiques restent…

#### II.3. L'axe Z :

Cet axe représente le système qui alimente l'écran en informations. Les oscilloscopes présentent de plus en plus souvent des écrans à cristaux liquides.

Les oscilloscopes présentent en général des menus qui permettent de régler le contraste, d'instaurer une persistance de la trace…

Il faut noter que, compte tenu de la résolution de ces écrans, tous les points mis en mémoire ne sont pas affichés. En pratique, l'écran ne permet d'en afficher que quelques centaines. Le module d'affichage va donc procéder à un sous échantillonnage de la mémoire. Dans le cas d'oscilloscopes présentant une profondeur mémoire importante, seul un zoom permettra de visualiser cette profondeur. Si l'oscilloscope est interfacé, on pourra bien entendu récupérer tous les points pour les traiter sur ordinateur.

#### II.4. Limitation en fréquence des oscilloscopes :

Sur le front des oscilloscopes, le constructeur indique souvent une fréquence (10 MHz, 50 MHz, 100 MHz…et plus pour les oscilloscopes très performants…et très coûteux). C'est la fréquence de coupure à – 3dB de l'appareil, qui se comporte donc comme un filtre passe-bas.

Il faudra commencer à interpréter les résultats avec prudence, lorsque l'on va travailler 1 décade en dessous de cette coupure (par exemple, si on travaille à 6 MHz pour un oscilloscope 60 MHz), car l'appareil risque de commencer à introduire une atténuation et surtout un déphasage.

Cet effet sera d'autant plus préoccupant si le signal observé comporte des harmoniques, qui seront encore plus perturbés que le fondamental…Si on observe par exemple des créneaux, on constate que l'oscilloscope ne donne pas un créneau, mais plutôt une courbe en forme d'exponentielle (type réponse d'un circuit RC à un échelon).

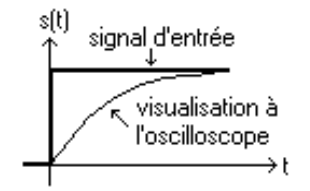

L'oscilloscope filtre les harmoniques haute fréquence du signal. Pour quantifier ce problème, on définit le temps de montée t<sub>r</sub> (durée nécessaire pour que le signal passe de 10 % à 90 % de sa valeur maximale). La bande passante est reliée à  $t_r$  par la relation suivante.

$$
BP_{-3dB} = \frac{K}{t_r}
$$

Le temps de montée mesuré t<sub>rm</sub> est relié au temps de montée de l'oscilloscope t<sub>ro</sub> et au temps de montée du signal  $t_{rs}$  par la relation

$$
t_{\rm rm} \approx \sqrt{t_{\rm ro}^2 + t_{\rm rs}^2}
$$

rq : dans la pratique, ces observations sont délicates car le GBF ne donne pas un pur créneau. Il est alors difficile de distinguer ce qui est dû au générateur de ce qui est dû à l'oscilloscope. Cependant, lorsque l'on étudie des temps de montée lors de commutation de semi-conducteurs rapides, il faut bien penser que les temps de montée de quelques ns sont faussés par les oscilloscopes dont la bande passante est de l'ordre de 100 MHz… Il faut alors vérifier alors le temps de montée donné dans la documentation de l'oscilloscope et corriger…

#### II.5. Problèmes de masse et oscilloscopes.

Avant d'aller plus loin, il convient de rappeler qu'un appareil dit « flottant » ne ramène pas la masse dans le circuit dans lequel il est utilisé. C'est notamment le cas des alimentations stabilisées et des multimètres.

En revanche, la plupart des G.B.F. (générateurs de signaux basse fréquence) et des oscilloscopes ne sont pas flottants. La partie métallique externe des connecteurs B.N.C. de ces appareils est raccordée à la terre pour des questions de sécurité. Au cas ou la partie métallique externe du BNC serait, suite à un défaut, portée à un potentiel important par rapport à la terre,l'installation électrique disjoncterait ce qui permet de protéger l'utilisateur.

rq : Les GBF 33220A sont flottants. Si la partie métallique externe des BNC qui délivrent du signal sont portées à un potentiel supérieur à 42V (norme pour la manipulation en milieu sec), un dispositif électronique relie directement ce connecteur à la masse et l'installation disjoncte. Sinon, une haute impédance est présentée entre ce connecteur métallique et la masse. La sortie reste donc flottante.

#### III. Structure et caractéristiques d'un câble coaxial.

#### *Structure d'une ligne coaxiale.*

Comme toute ligne destinée à propager un signal électrique, une ligne coaxiale doit être composée de deux conducteurs distincts (il faut assurer la circulation du courant entre un dipôle générateur et un dipôle récepteur). L'avantage de ce type de ligne, par rapport aux lignes bifilaires, par exemple, c'est que les deux conducteurs sont très proches l'un de l'autre. Ainsi, la boucle qu'ils forment, lorsque le câble est relié aux deux extrémités, est de surface étroite. Les perturbations électromagnétiques (flux parasites), inévitables dans toute zone proche d'installations électriques (laboratoire, salles de TP notamment !), induiront donc des perturbations moindres qu'avec une ligne à deux fils distincts… On « blinde » la ligne de propagation…

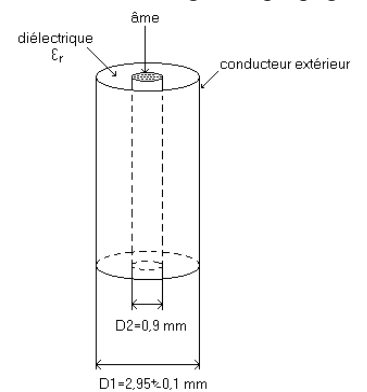

Le conducteur extérieur est un cylindre creux de diamètre  $D_1=2.95 +/(-0.1 \text{ mm})$ , alors que le conducteur intérieur (âme) est composé d'un câble de 19 fils de cuivre de diamètre d =0,18 mm. L'âme est comprise dans une gaine de diamètre D<sub>2</sub>= 0,9 mm. On en déduit que la section effective de conducteur est comprise entre  $\sqrt{19}$ .d et  $D_2$ .

Pour une telle structure, on peut calculer une inductance  $\Lambda_u$  et une capacité  $\Gamma_u$  par unité de longueur. On rappelle que

$$
\Lambda_{u} = \frac{\mu_{0}}{2\pi} \cdot \ln\left(\frac{D_{1}}{D_{2}}\right) \qquad \text{et} \qquad \qquad \Gamma_{u} = \frac{2\pi\epsilon_{0}\epsilon_{r}}{\ln\left(\frac{D_{1}}{D_{2}}\right)}
$$

Compte tenu des données géométriques et de la valeur de la permittivité du diélectrique (à déterminer expérimentalement par la suite), on trouve les ordres de grandeur suivants

$$
\Lambda_u = 0.25 \mu H/m \qquad \qquad \text{et} \qquad \qquad \Gamma_u = 100 \text{pF/m}
$$

## *Modélisation d'une ligne sans pertes :*

Nous allons, pour simplifier notre démarche, considérer une ligne sans pertes. On suppose que les conducteurs sont de résistance nulle et qu'aucune énergie n'est dissipée au cours de la propagation (cette hypothèse est évidemment démentie en pratique…).

La ligne coaxiale se comporte comme un filtre passe bas (elle ne permet plus la propagation au-delà d'une certaine plage de fréquence).

On peut représenter un élément de longueur dx de ligne sans pertes de la façon suivante

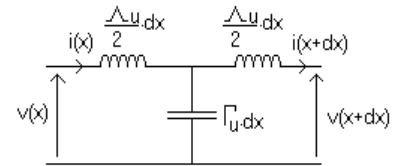

Tous les calculs qui suivent sont effectués en régime sinusoïdal forcé.

#### *Impédance caractéristique :*

C'est l'impédance Zc, qui, lorsqu'elle est placée en sortie d'une ligne de propagation, donne à cette dernière le comportement d'une ligne infinie (pas d'ondes réfléchies...). L'impédance d'entrée est alors égale à Z<sub>c</sub>. Si on place, en sortie de ligne, une impédance différente de Z<sub>c</sub>, on aura une onde réfléchie.

L'impédance  $Z_c$  est donc telle qu'en tout x, on ait

$$
\overline{\mathbf{v}}(\mathbf{x}) = \overline{\mathbf{Z}}_{\mathbf{c}}.\overline{\mathbf{i}}(\mathbf{x})
$$

Pour la calculer, on peut utiliser le modèle établi sur la figure précédente et écrire les équations de nœuds et de mailles. On obtient alors les équations suivantes

$$
\begin{cases}\n\overline{v}(x) = \left(j.\frac{\Lambda_u}{2}.dx.\omega - \frac{j}{\Gamma_u.dx.\omega}\right) .\overline{i}(x) + \left(\frac{j}{\Gamma_u.dx.\omega}\right) .\overline{i}(x+dx) = \overline{Z}_a .\overline{i}(x) + \overline{Z}_b .\overline{i}(x+dx) \\
\overline{v}(x+dx) = -\left(\frac{j}{\Gamma_u.dx.\omega}\right) .\overline{i}(x) - \left(j.\frac{\Lambda_u}{2}.dx.\omega - \frac{j}{\Gamma_u.dx.\omega}\right) .\overline{i}(x+dx) = -\overline{Z}_b .\overline{i}(x) - \overline{Z}_a .\overline{i}(x+dx)\n\end{cases}
$$

Sachant que

 $\overline{v}(x) = \overline{Z}_{c} \cdot \overline{i}(x)$ et  $\overline{v}(x + dx) = \overline{Z}_c.i(x + dx)$ On en déduit que

En remplaçant, cela conduit à

$$
\overline{Z}_c^2 = \overline{Z}_a^2 - \overline{Z}_b^2
$$

$$
\overline{Z}_c^2 = \frac{\Lambda_u}{\Gamma_u} - \frac{\Lambda_u^2.\omega^2}{4} .(dx)^2
$$

Au premier ordre, cela conduit à

$$
\overline{Z}_c = \sqrt{\frac{\Lambda_u}{\Gamma_u}}
$$

On remarque que cette impédance est réelle et qu'elle vaut  $50\Omega$ , compte tenu des caractéristiques du câble.

#### *Propagation dans une ligne sans pertes.*

En reprenant les notations du paragraphe précédent, on peut écrire que

$$
\overline{v}(x) = \left(j \cdot \frac{\Lambda_u}{2} dx.\omega\right) \overline{i}(x) + \left(\frac{j}{\Gamma_u dx.\omega}\right) d\overline{i} = \overline{Z}_c . \overline{i}(x) \quad \text{sachant que} \quad d\overline{i} = \overline{i}(x + dx) - \overline{i}(x)
$$
  
On en déduit que  

$$
\frac{d\overline{i}}{\overline{i}} = (\Gamma_u dx . \omega) \left(-\frac{\Lambda_u}{2} .dx . \omega - j.\overline{Z}_c\right) \approx -j.\overline{Z}_c .\Gamma_u . \omega dx \quad \text{au premier order}
$$

en intégrant, on obtient

$$
\overline{i}(x) = \overline{i}(0).e^{-j.\overline{Z}_c.\Gamma_u.\omega.x} = \overline{i}(0).e^{-j.\sqrt{\Lambda_u.\Gamma_u}.\omega.x}
$$

En régime sinusoïdal, on peut écrire que  $\overline{i}(0) = I_0 \cdot e^{j \cdot \omega t}$ , ce qui conduit à  $i(x,t) = I_0.e^{j.\omega.(t - \sqrt{\Lambda_u}.\Gamma_u.x)}$ 

La vitesse de propagation dans le câble est donc 
$$
c_{\text{coax}} = \frac{1}{\sqrt{\Lambda_u \cdot \Gamma_u}} = \frac{c}{\sqrt{\varepsilon_r}}
$$
.

rq : ce résultat est commun à toute propagation d'une onde dans un milieu à symétrie cylindrique. rq : le calcul fait pour le courant pourrait également être réalisé pour la tension…

## *Réflexion en bout de ligne.*

En bout de ligne, on fixe une impédance  $\overline{Z}_u$  quelconque et on s'intéresse à l'onde réfléchie (quand elle existe). En tout point de la ligne, on a

$$
v(x) = v'(x) + v''(x)
$$
  
et  

$$
\bar{i}(x) = \frac{1}{\bar{Z}_c} \cdot \left[\bar{v}'(x) - \bar{v}''(x)\right]
$$

En bout de ligne, cela conduit donc à

$$
\overline{\mathbf{v}}(\mathbf{s}) = \overline{Z}_{\mathbf{u}} \left[ \frac{\overline{\mathbf{v}}'(\mathbf{s})}{\overline{Z}_{\mathbf{c}}} - \frac{\overline{\mathbf{v}}''(\mathbf{s})}{\overline{Z}_{\mathbf{c}}} \right]
$$

On en déduit que

$$
\frac{\overline{v''}}{\overline{v'}} = \frac{\overline{Z}_u - \overline{Z}_c}{\overline{Z}_u + \overline{Z}_c}
$$

- Si on place l'impédance caractéristique en sortie, v'' est nulle, donc pas d'onde réfléchie (la ligne se comporte bien comme une ligne infinie).
- Si on laisse la sortie ouverte (impédance infinie), alors l'onde réfléchie est identique à l'onde incidente (même signe et même amplitude).
- Si on court-circuite la sortie, alors v'= -v''. L'onde réfléchie est donc opposée à l'onde incidente (identique sauf en ce qui concerne le signe).

## Manip : *(un seul poste)*

*Nous allons essayer de retrouver certaines caractéristiques des lignes coaxiales. Dans un premier temps, l'extrémité du câble sera laissée ouverte (impédance infinie). On envoie des impulsions en entrée du câble et on observe le signal reçu sur un oscilloscope placé de la façon suivante*

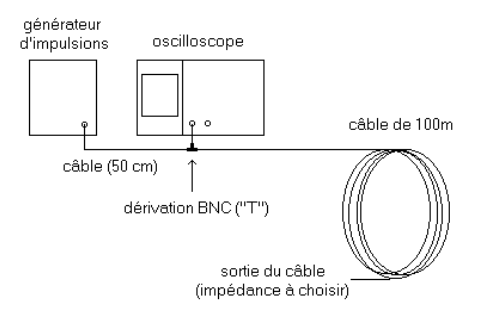

*Le générateur d'impulsion génère des signaux de forme suivante*

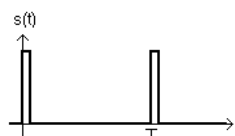

- *Quelle distance va parcourir l'onde réfléchie par rapport à l'onde qui arrive directement à l'oscilloscope ? Comment choisir la forme et la période des impulsions pour que l'on puisse séparer ces dernières des signaux réfléchis ? (supposer que la vitesse de propagation est du même ordre de grandeur que la vitesse de la lumière et en déduire l'ordre de grandeur de la durée nécessaire pour que le signal réfléchi revienne à l'oscilloscope). En déduire les caractéristiques (largeur, période) des impulsions à envoyer.*
- *On laisse la sortie du câble « en l'air » (impédance infinie). A partir de la réponse obtenue à l'oscilloscope, déduire la vitesse de propagation dans le câble coaxial. Quelle est la valeur de la permittivité du diélectrique utilisé dans le câble ? Utilisez cette valeur pour calculer un encadrement de*   $\Lambda_u$  *et*  $\Gamma_u$ . A quoi faut-il faire attention concernant la synchronisation ?
- *Comment interpréter la forme du signal réfléchi (atténuation et modification du poids relatif des différents harmoniques du spectre) ?*
- *On applique des embouts de différentes impédances en sortie du câble. On prendra notamment une impédance quasi nulle, une impédance de 50, une impédance quasi infinie et des valeurs intermédiaires. Commenter l'allure des signaux réfléchis. Quelle est la valeur de l'impédance caractéristique d'une ligne coaxiale (à retenir) ?*

*rq : on rappelle que la célérité de la lumière dans le vide est fixée par convention et vaut environ 2,998.108 m.s-1 .*

## IV. Structure et utilisation des multimètres.

Un multimètre est un appareil qui doit donner la valeur moyenne et/ou la valeur efficace d'une intensité ou d'une tension. L'information peut se présenter sous la forme d'une déviation d'aiguille (conversion électromécanique suivant le principe du galvanomètre) ou sous forme d'un affichage numérique (tension continue convertie en mot binaire et envoyée sur un afficheur 7 segments).

#### IV.1. Quelques principes d'appareils à galvanomètre.

Pour récupérer une déviation d'aiguille, image d'une valeur moyenne ou d'une valeur efficace, il existe un grand nombre de méthodes. Nous allons en présenter rapidement quelques unes.

#### *appareils thermiques :*

La puissance dissipée dans une résistance R soumise à une tension u(t) et parcourue par un courant i(t) est proportionnelle à  $\langle i(t)^2 \rangle$  et à  $\langle u(t)^2 \rangle$ . Si on récupère une image mécanique de cette puissance dissipée (par dilatation ou par effet thermocouple), on pourra lire une valeur efficace.

Ces appareils ne sont plus très utilisés, en raison notamment de leur fragilité et le leur coût.

## *appareils magnéto-électriques :*

Ces appareils sont constitués d'un cadre conducteur parcouru par un courant image de la grandeur à caractériser (courant ou tension). Ce cadre est placé dans un champ magnétique créé par un aimant. Les forces de Laplace vont être à l'origine d'un moment de couple dont la valeur moyenne est proportionnelle à  $\langle i(t) \rangle$  (on ne s'intéresse qu'à la valeur moyenne car l'inertie mécanique du système va filtrer les variations temporelles de l'intensité). Sachant que l'axe relié à l'aiguille est soumis à un couple de rappel de moment proportionnel à la déviation angulaire  $\theta$ , on a, à l'équilibre

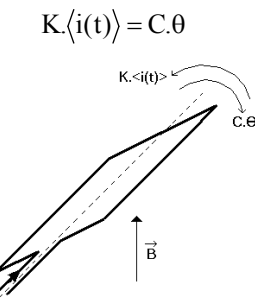

On obtient donc une déviation angulaire  $\theta$  proportionnelle à  $\langle i(t) \rangle$ . Ce principe permet donc la mesure de valeurs moyennes. L'appareil est symbolisé de la façon suivante :

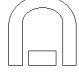

Rq : Il est possible de mesurer des valeurs efficaces au moyen d'appareils magnéto-électriques. Pour cela, on redresse le signal avant la mesure.

La valeur moyenne de tout signal est proportionnelle à sa valeur efficace. Mais le rapport de proportionnalité (appelé facteur de forme) dépend du type de signal d'entrée. Dans la pratique, les systèmes fonctionnant suivant ce principe ne sont utilisables que pour des signaux sinusoïdaux sans valeur moyenne pour lesquels l'étalonnage a été fait. Le symbole de ces appareils est alors le suivant :

Nous allons illustrer ce principe dans la partie expérimentale. Nous verrons notamment que ce style d'appareil ne donne pas, par exemple, la valeur efficace de signaux en triangles ou en créneaux…

*appareils électrodynamiques :*

Ces appareils fonctionnent sur le même principe que les appareils magnéto-électriques, mais le champ magnétique est, cette fois, créé par le courant image de la grandeur à caractériser. La valeur moyenne du moment du couple lié aux forces de Laplace est, dans ce cas, proportionnelle à  $\langle i^2(t) \rangle$ . L'existence d'un couple de rappel proportionnel à la déviation angulaire  $\theta$  conduit, à l'équilibre, à la relation

$$
K.\langle i^2(t) \rangle = C.\theta
$$

Le système permet donc de mesurer des valeurs efficaces.

Encore une fois, c'est l'inertie mécanique du système qui se charge de filtrer le courant au carré pour ne conserver que la valeur moyenne.

## IV.2. principe des multimètres à affichage numérique.

La plupart des multimètres numériques peuvent permettre de mesurer des intensités et des tensions (moyennes ou efficaces) ainsi que des résistances…Mais dans tous les cas, le système va, dans un premier temps, transformer l'information (tension, intensité ou résistance) en une tension, transformée par la suite en tension continue. Cette dernière sera numérisée au moyen d'un convertisseur analogique-numérique (CAN) (transformée en un mot binaire = séquence de « 0 » et de « 1 » qui correspondent à deux niveaux de tensions continues différents). Un circuit électronique permettra de convertir cette tension numérisée en un nombre correspondant à la valeur lue (convertisseur binaire-décimal + afficheur 7 segments).

IV.2.1. Conversion du signal étudié en tension.

Dans le cas où le signal étudié n'est pas une tension, on va, dans un premier temps, le convertir en une tension proportionnelle.

#### *Cas d'un courant :*

Le principe électronique de la conversion courant-tension consiste à mesurer la tension aux bornes d'une résistance connue parcourue par le courant à mesurer. Cette résistance devra être la plus faible possible pour perturber le moins possible le circuit étudié. L'exploitation électronique de la tension ainsi récupérée peut être réalisée au moyen du circuit suivant

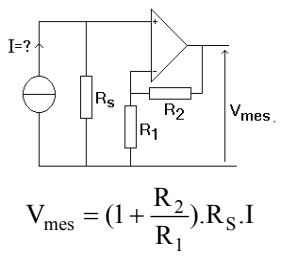

On remarque que l'amplificateur opérationnel intégré permet de ne ramener que la résistance R<sub>s</sub> dans le circuit à étudier.

*Cas d'une résistance :*

Le principe de l'ohmmètre consiste à faire passer un courant fixé dans la résistance à mesurer. On prend alors la tension à ses bornes. Pour réaliser cette fonction, on utilise un montage de structure suivante :

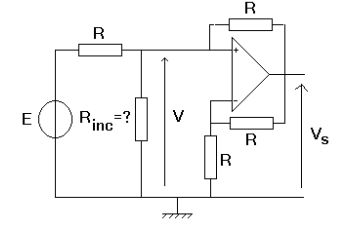

La tension V aux bornes de la résistance à mesurer est donnée par

$$
R_{inc} = \frac{R.V_s}{2.E}
$$

Le contrôle de E permet de modifier le calibre…

IV.2.2. Obtention d'une valeur moyenne.

Le principe va consister à filtrer électroniquement le signal pour ne conserver que sa composante continue.

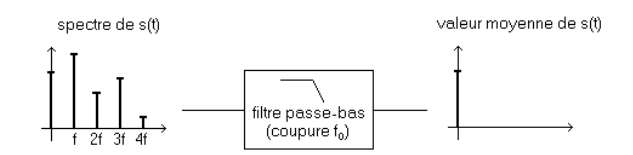

Le principal problème sera de réaliser un filtre suffisamment sélectif pour éliminer intégralement la partie variable du signal. Il sera d'autant plus difficile à résoudre que la fréquence du premier harmonique du signal sera basse…

IV.2.3. Obtention d'une valeur efficace.

Deux types d'appareils sont à distinguer. Les appareils qui donnent une valeur efficace vraie (RMS ou TRMS) et ceux ne donnant la valeur efficace que pour des signaux de forme particulière (même problème que pour les appareils à aiguille magnéto-électriques à redressement). Il est impératif, avant toute mesure de valeur efficace, de s'assurer du principe de fonctionnement de l'appareil…l'idéal étant d'avoir un appareil TRMS qui nous permettra de mesurer ce que l'on veut…

## *Obtention par redressement et prise de valeur moyenne – Facteur de forme.*

Le signal en entrée du multimètre va d'abord être redressé puis filtré afin de ne récupérer que la valeur moyenne de ce qui a été redressé. La valeur continue ainsi obtenue est multipliée par un coefficient constant valant 1,11 (facteur de forme de la tension sinus redressée) puis envoyée à l'affichage.

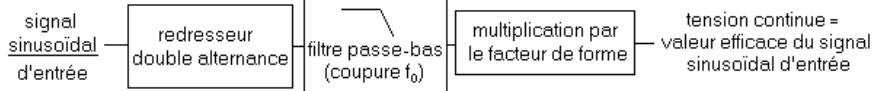

rq : En pratique, les appareils de ce type ne donnent une valeur efficace que pour des signaux sinusoïdaux sans valeur moyenne. Ils sont principalement utilisés pour faire de la mesure sur le réseau électrique à 50 Hz.

*Obtention d'une valeur efficace vraie.*

Dans ce type d'appareil, on réalise électroniquement chacune des étapes permettant de calculer la valeur efficace d'après sa définition générale.

- on prend le carré du signal d'entrée (multiplicateur).

- on prend la valeur moyenne de ce carré (Filtre passe bas)

- on extrait la racine carrée (branchement spécial du circuit multiplicateur).

Le schéma de principe du système est donc le suivant :

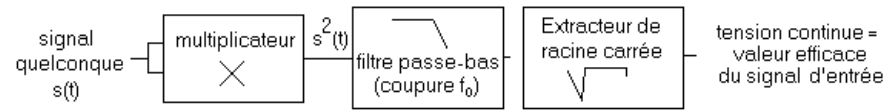

rq : Il arrive que les appareils nous laissent le choix entre la valeur RMS du signal global et la valeur RMS de la seule composante variable. Pour ne pas prendre en compte la valeur moyenne dans le calcul, on supprime cette dernière (filtre passe haut) avant de prendre la valeur RMS.

Manip *: Utiliser un GBF pour fabriquer des signaux sinusoïdaux, triangulaire, carrés, avec ou sans offset et employer différents multimètres numériques pour remonter aux valeurs moyennes et aux valeurs efficaces des signaux (on veillera à utiliser des signaux de fréquence inférieure à 100 Hz pour éviter tous les problèmes de bande passante que nous étudierons plus tard). Comparer en permanence avec les résultats affichés par les fonctions de mesures des oscilloscopes numériques. Tous les multimètres conduisent-ils à des résultats convenables ? Pour quel type de signal obtient-on toujours la valeur efficace?*

Manip : *Mesurer la valeur efficace d'un signal sinusoïdal avec l'oscilloscope et avec un multimètre. Représenter la réponse en fonction de la fréquence (On partira de quelques Herz et on augmentera la fréquence progressivement…). Conclure quand à la plage d'utilisation de l'appareil : origine des problèmes à basse fréquence et à haute fréquence ?*

Annexe : code des couleurs pour les résistances

Ces composants se présentent sous la forme d'un petit cylindre allongé sur lequel on va trouver quatre barres de couleur destinées à coder la valeur et la précision de la résistance considérée. Ce sont principalement des résistances de cette forme que l'on utilisera en TP.

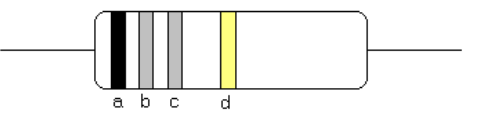

Pour les résistances qui valent plus de 10  $\Omega$  (c'est à dire celles que l'ont utilisera couramment...), la valeur de la résistance est donnée par les trois premières barres (a, b, c). La résistance vaut alors environ ab.10 $^{\circ}$  avec une précision qui dépend de la barre d.

- Les couleurs de a, b et c correspondent aux valeurs suivantes :

« noir = 0 »; « marron = 1 »; « rouge = 2 »; « orange = 3 »; « jaune = 4 »; « vert = 5 »; « bleu = 6 »; « violet = 7 » ; « gris = 8 » ; « blanc = 9 »

- Pour d, le code est le suivant :

« argent =  $10\%$  »; « or =  $5\%$  »; « rouge =  $2\%$  »; « marron =  $1\%$  »; « vert =  $0.5\%$  »; « bleu =  $0.25\%$  »; « violet =  $0.1\%$  »

- Exemple : marron/noir/rouge/or donne  $10.10^2$  à 5% soit  $1k\Omega$  à 5% près

Il faut noter que la taille du cylindre détermine également la puissance que le composant est susceptible de dissiper et donc le courant qui va pouvoir le traverser sans risque de destruction (fumée, mauvaise odeur et éventuellement brûlure si on pose le doigt dessus au mauvais moment…). Pour les composants que nous utiliserons en TP, il s'agit de résistances 1/4 W.

Version octobre 2017

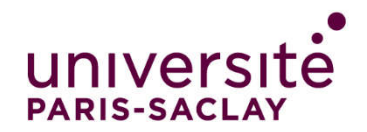

 $\overline{a}$ 

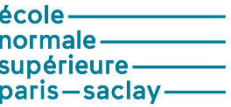

## TP d'analyse spectrale

Ce TP porte sur l'analyse spectrale FFT à travers les possibilités offertes par les oscilloscopes numériques (analyse sur qq 1000 points) ou à travers une acquisition sur toute la mémoire de l'oscilloscope (jusqu'à qq Mpts) suivie d'une analyse FFT sous Igor pour la caractérisation des systèmes linéaires.

## I. La transformée de Fourier sur l'oscilloscope numérique :

Les oscilloscopes numériques disposent en mémoire des points qui décrivent les tensions observées. Il est alors assez simple de faire des opérations mathématiques sur ces courbes, en traitant les échantillons. On dispose couramment de la somme et de la différence des deux voies, de leur produit. On peut obtenir la dérivée, une primitive, la racine carrée ou l'analyse du spectre par F.F.T. (transformée de Fourier rapide = « Fast Fourier Transform »). Dans cette partie, nous allons plus particulièrement nous intéresser à l'obtention, par F.F.T. du spectre d'amplitude. Il s'agit d'une transformée de Fourier, réalisée à travers un algorithme qui permet de rendre le calcul plus rapide. Pour ça, l'idéal est de travailler à partir d'un nombre de points qui est une puissance de 2. C'est particulièrement utile quand le nombre de points est grand (qq Mpts)

#### I.1. Rappel sur la transformée de Fourier d'un signal continu

Si on considère une fonction s(t), sa transformée de Fourier S(f) est définie de la façon suivante :

$$
S(f) = \int_{-\infty}^{+\infty} s(t) \cdot e^{-2j \cdot \pi \cdot f \cdot t} \cdot dt
$$

Considérons par exemple le cas d'un signal temporel d'allure suivante :

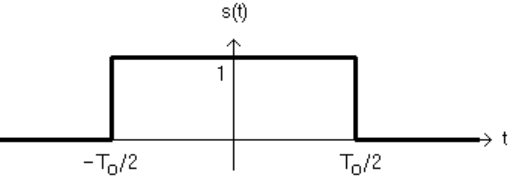

Si on calcule sa transformée de Fourier, on trouve que

$$
S(f) = \int_{-T_0/2}^{T_0/2} e^{-2 \cdot j \pi f \cdot t} dt = \left[ \frac{e^{-2 \cdot j \pi f \cdot t}}{-2 \cdot j \pi f} \right]_{-T_0/2}^{T_0/2} = \frac{\sin(\pi f \cdot T_0)}{\pi f \cdot T_0} = T_0 \cdot \sin_c(\pi f \cdot T_0)
$$

Soit graphiquement

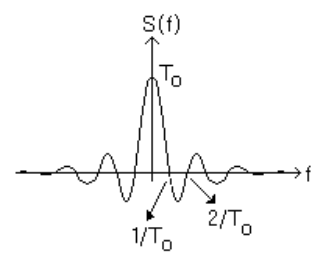

On constate que ce spectre est continu (contrairement aux cas d'un signal périodique) et qu'il prend des valeurs non nulles pour les fréquences négatives.

## I.2. Etapes nécessaires pour réaliser une transformée de Fourier numérique

Lorsque l'oscilloscope numérique traite un signal, il ne peut utiliser qu'un nombre limité d'échantillons de ce dernier (une mémoire ne dispose que d'une capacité finie). Pour cela on échantillonne à intervalles de temps réguliers (fréquence d'échantillonnage  $f_e$ ) et sur une durée limitée  $T_o$  (troncation). On va voir que ces deux opérations vont modifier de façon notable le spectre obtenu, par rapport à celui que l'on attend. Nous allons commencer par présenter chaque opération individuellement, puis nous verrons ce qui se passe quand on effectue simultanément échantillonnage et troncation.

#### *I.2.1 L'échantillonnage :*

Considérons un signal analogique s(t) dont le spectre est S(f) et le même signal, échantillonné à la fréquence d'échantillonnage  $F_e$ , s<sup>\*</sup>(t) dont le spectre est S<sup>\*</sup>(f). Les formes des spectres sont alors les suivantes :

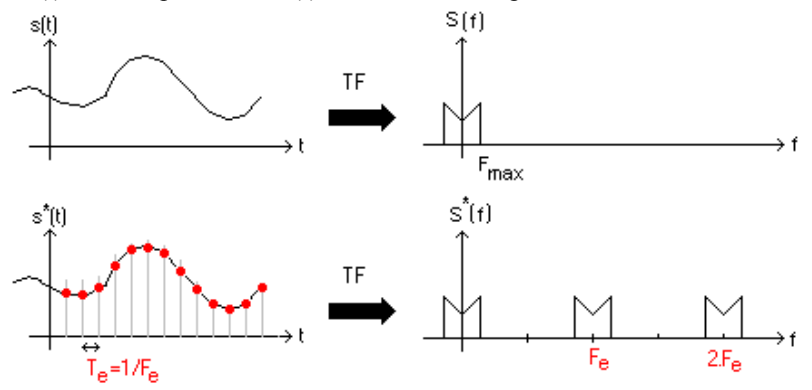

On constate que si  $F_e > 2F_{max}$  ( $F_e-F_{max}$ ), il suffira de travailler avec une fenêtre d'observation assez

restreinte (comprise entre F<sub>max</sub> et F<sub>e</sub>-F<sub>max</sub>) et le spectre observé sera le même avec et sans échantillonnage. En revanche, si  $F_e < 2F_{max}$ , on constate que les différents éléments se chevauchent ce qui interdit de pouvoir

récupérer une image correcte du spectre… On parle de repliement de spectre.

Pour pouvoir s'affranchir du problème de repliement, il faut donc que  $\mathbf{F}_e > 2\mathbf{F}_{max}$ , c'est le théorème de Shannon.

*Remarque :* bon nombre de signaux périodiques ont un spectre non borné (triangles, créneaux…). Dans ce cas il y aura toujours repliement, mais essentiellement pour les harmoniques de rang élevé (qui sont souvent noyés dans le bruit). En pratique, la limite supérieure du spectre peut par exemple correspondre aux fréquences au-delà desquelles on ne peut plus distinguer le spectre du signal étudié du bruit… Il faut noter que le bruit vu dans la bande passante de l'appareil va aussi se replier.

## *I.2.2. La troncation (ou troncature):*

On ne peut pas visualiser un signal sur une durée infinie. Il est donc nécessaire de se limiter à une plage d'observation T<sub>0</sub>. Cette opération est appelée troncation. Nous allons voir qu'elle a des effets sur les spectres observés.

Si on travaille avec une sinusoïde (ou une raie quelconque d'un spectre), le fait de tronquer le signal temporel s(t) de départ va transformer la raie initiale en un sinus cardinal. On pourra toujours déduire l'amplitude des raies du sinus cardinal, mais la résolution en fréquence est bien entendu altérée. On constate que plus la fenêtre de troncation sera large plus la raie centrale sera fine.

![](_page_29_Figure_12.jpeg)

*Remarque* : sur la figure précédente, l'échelle en amplitude est linéaire. Nous verrons que l'appareil que nous allons utiliser donne, en amplitude, une échelle logarithmique.

#### *I.2.3. Utilisation du module de F.F.T.*

#### *Choix de la base de temps :*

Sur un oscilloscope le nombre de points acquis temporellement en vue de la FFT est une constante quelle que soit la base de temps (1000 pour les oscilloscopes Agilent DSO5012A, DSO6012A et HP546xx, 2048 pour les TDS210…, 62500 sur les Agilent ou Keysight DSO3014X). Nous noterons ce nombre NFFT. Le signal est observé sur une durée T<sub>o</sub> fixée avec le bouton de base de temps. L'échantillonnage est réalisé à la fréquence  $F_{\text{eff}} = 1/T_{\text{eff}}$ . Ces trois paramètres sont liés :

$$
N_{FFT} = \frac{T_o}{T_{effT}} = T_o.F_{effT}
$$

Ainsi, dans la mesure où l'on dispose d'un bouton de base de temps, puisque NFFT est fixé, il n'y a pas de réglage de la fréquence d'échantillonnage. Ce paramètre est fixé implicitement par à partir de la base de temps choisie.

Par ailleurs, le spectre est calculé avec N<sub>FFT</sub>/2+1≈ N<sub>FFT</sub>/2 points sur une plage de fréquence allant de 0 à F<sub>eFT</sub>/2. Le pas de calcul en fréquence  $\Delta F$  (écart de fréquence entre deux points successifs du spectre) est donc tel que

$$
\Delta F = \frac{F_{\text{effT}}/2}{N_{\text{FFT}}/2} = \frac{1}{T_o}
$$

Pour respecter le critère de Shannon, il faut que  $F_{\text{effT}} > 2F_{\text{max}}$ , ce qui signifie qu'il est nécessaire d'avoir une durée d'observation  $T_0$  assez faible.

Pour obtenir un spectre avec suffisamment de points dans la zone à étudier, c'est-à-dire avec un pas de calcul en fréquence  $\Delta F$  assez faible, il faut au contraire une faible fréquence d'échantillonnage et donc une durée  $d'$ observation  $T_0$  assez importante.

On constate que les deux impératifs précédents s'opposent. Pour observer un spectre convenable, il va donc falloir faire un compromis entre le respect du critère de Shannon et la qualité de la résolution du calcul spectral. Ce compromis n'est pas toujours possible.

#### *L'échelle en dB :*

L'échelle de la réponse en amplitude est en dB. La valeur en dB (notée LdB) est reliée à la valeur efficace recherchée par la relation suivante :

$$
LdB = 20. \log(V_{\text{eff}}/V_0) \text{ où } V_0 \text{ vaut 1 Volt efficace}
$$

Pour estimer précisément la hauteur d'une raie, nous verrons qu'il est intéressant de dilater les échelles (zoom en fréquence et en amplitude), de choisir une fenêtre de pondération adaptée, et de travailler avec les deux curseurs d'amplitude ce qui nous donnera un encadrement de la valeur obtenue…

L'intérêt de l'échelle log en amplitude, c'est de mieux représenter les harmoniques de poids faible qui seraient difficiles à distinguer du zéro en échelle linéaire…

A titre indicatif, si on représente deux grandeurs à l'écran l'une étant 100 fois plus grande que l'autre, en échelle linéaire, si la plus grande est représentée pleine échelle sur 256 niveaux (numérisation sur 8 bits), la plus faible ne sera représentée que sur 2 niveaux, alors qu'en échelle log, on aura seulement perdu 40 dB.

Si le rapport avait été 1000, en échelle linéaire, il n'y avait plus de niveau de représentation alors qu'en échelle log, on aurait perdu 60 dB.

#### *Choix des fenêtres de troncation (Cf annexe)*

Dans la pratique, on n'utilise les fenêtres rectangulaires que pour étudier le spectre de phénomènes transitoires. Dans le cas de signaux périodiques, on va plutôt chercher des fenêtres à bords moins abrupts ce qui va avoir des conséquences sur l'allure des raies obtenues.

Pour avoir une bonne précision en amplitude, on utilisera de préférence les fenêtres « flattop » car elles conduisent à des raies à sommet plat au voisinage du maximum, ce qui permet d'obtenir un repérage plus fiable de sa valeur.

Pour avoir une bonne résolution en fréquence (possibilité de séparer deux raies proches), on préfèrera les fenêtres de type « hanning » qui conduisent à des raies un peu plus fines, ou même plutôt rectangulaires…

Pour illustrer ces problèmes du choix des fenêtres, on peut s'inspirer des deux figures suivantes, sur lesquelles on présente simultanément, en échelle linéaire une fenêtre de type flattop et une fenêtre rectangulaire. Sur la figure de gauche, on a la chance de calculer un point exactement à la fréquence du pic. Sur celle de gauche, on calcule un point un peu avant et un peu après, mais pas exactement à la fréquence du pic.

![](_page_31_Figure_0.jpeg)

 Sur la seconde, on voit que l'amplitude du sommet est correctement représentée avec la fenêtre flattop, mais qu'elle est fortement faussée avec la fenêtre rectangulaire. Statistiquement, on se retrouvera entre les deux situations extrêmes présentées, ce qui signifie qu'avec une fenêtre rectangulaire, l'erreur systématique de sous estimation de l'amplitude du pic peut être assez importante fréquence (indice du point calculé) fréquence (indice du point calculé)

*I.2.4. Travail expérimental :*

- *On utilise un GBF pour obtenir une sinusoïde s(t) de fréquence fs (période Ts) voisine de 1 kHz et de valeur efficace S de l'ordre de 1V. On note* 

$$
s(t) = S.\sqrt{2}.\cos(2.\pi.f_s.t)
$$

- *On observe cette courbe à l'oscilloscope en prenant une base de temps permettant d'observer un peu plus d'une période (fenêtre d'observation T0 légèrement supérieure à Ts). Faire une mesure de la valeur RMS la plus juste et la plus précise possible (bonne échelle en temps, en amplitude et moyennage… on justifiera ces choix). On veillera à conserver l'amplitude de ce signal par la suite. Pensez à repasser en mode d'acquisition (« Acquire ») « Normal » afin de calculer la FFT sans qu'un traitement ne soit effectué sur le signal à analyser.*
- *On fait apparaître la FFT de cette fonction à l'écran après avoir supprimé le moyennage (mode d'acquisition « Normal »). On constate que l'échelle de fréquence dans le spectre n'est pas adaptée (25 ou 50kHz par carreau). Cela est lié à la troncation sur une plage T0, dans la mesure où l'écart de fréquence entre deux points du spectre sera de 1/T0. Le nombre de points N dans le spectre étant donné, plus la fenêtre T0 sera étroite plus le spectre sera calculé sur une plage large de fréquence (N/T0). Cependant l'écart en fréquence entre deux points successifs du spectre étant grand, on risque de rater des pics si ceux-ci se situent entre les points!*
- *On règle le bouton de base de temps afin de se ramener à une échelle de fréquence permettant de visualiser le pic au voisinage de 1 kHz au milieu de l'écran (choisir une échelle 250Hz par carreaux par exemple soit une plage d'analyse de 2,5 kHz environ. On observe un pic d'amplitude finie et de largeur donnée et non un Dirac…ce qui est, là encore, dû à la troncation. On choisira pour commencer une fenêtre rectangulaire Noter la fréquence d'échantillonnage indiquée en bas à droite de l'écran (en Sa/s). Que peut on dire de cette valeur par rapport à la largeur de la plage d'analyse ?*

![](_page_31_Figure_8.jpeg)

*Le niveau bas du spectre correspond au niveau de bruit détecté qui provient à la fois du signal traité et de l'appareil lui-même (le seul fait de numériser un signal revient à introduire du bruit…). Sa valeur n'est pas directement exploitable en terme de valeur efficace. En effet, pour un bruit, la grandeur pertinente est la densité spectrale de puissance et il faut renormaliser le spectre FFT pour l'obtenir (le coefficient de renormalisation dépend notamment de la forme de la fenêtre de troncation choisie).*

*Une fois que l'on a un spectre satisfaisant, si on veut zoomer sur un pic, on ne touche plus au bouton de base de temps, sinon, le spectre sera recalculé avec d'autres paramètres quine seront pas forcément corrects. Avant d'aller plus loin, faites « preset » pour être certain que vous travaillez sur un spectre représenté pleine échelle.*

- *Zoomer sur le zone du pic : on doit jouer sur « center fréquency » pour ramener le pic étudié au centre de l'écran puis modifier le « span » avec le bouton de zoom et surtout pas en modifiant la base de temps. Puis on adapte l'échelle en amplitude, en jouant sur « offset » qui représente le niveau en dB du centre de l'écran puis sur le nombre de dB par carreau.*
- *Pour chaque fenêtre de troncation (Hanning, flattop, rectangulaire, Blackman-Harris…), observer, avec persistance de la trace (dans « Display »), ce que l'on observe au voisinage du sommet du pic quand on fait varier la fréquence de la sinusoïde par pas de 0,1Hz. On suppose que le rapport signal/Bruit est assez favorable pour que le bruit n'ait pas incidence sur le résultat. Noter le point le plus haut et le point le plus bas correspondant au maximum (en V RMS) ainsi que l'écart en dB entre ces deux points. Vous noterez ces valeurs dans un tableau. Comment interpréter cette figure ? On constate que les fenêtres de Hanning et rectangulaire donne un pic plus fin ce qui est bon pour séparer deux fréquences proches, mais peu précis pour repérer le niveau du sommet du pic. La fenêtre flattop donne en revanche un pic plus large et plus bombé au sommet, ce qui permet de mieux repérer le niveau de ce dernier, mais rend difficile la séparation de deux raies proches. En pratique, on notera l'erreur systématique maximale que l'on est susceptible d'avoir quand on mesure l'amplitude d'un pic en FFT, avec chaque fenêtre de troncation disponible.*
- *On affiche à nouveau tout le spectre calculé, ce qui revient à supprimer tous les effets de zoom. On utilise pour ça la touche « Preset ». On va alors s'intéresser à un phénomène lié à l'échantillonnage, le repliement de spectre. On se place à 250 Hz par carreau. On augmente progressivement la fréquence jusqu'à ce que le pic sorte à droite de l'écran. On continue à augmenter la fréquence et on constate qu'un pic apparaît dans l'écran et se déplace vers la gauche lorsque l'on augmente la fréquence ! On rappelle que pour ne pas observer de repliement, il faut échantillonner à une fréquence fe supérieure à 2Fmax, si Fmax représente la fréquence maximale dans le spectre du signal étudié. Il se trouve que la fréquence d'échantillonnage de l'appareil (indiquée en kSa/s = kilosamples/seconde) est automatiquement fixée par l'appareil lorsque l'on règle le bouton base de temps afin d'avoir une échelle de fréquence adaptée. Cette fréquence d'échantillonnage est justement le double de la largeur de la plage observée (une échelle 250 Hz par carreau pour 10 carreaux donne une plage de 2,5kHz et donc une fréquence d'échantillonnage de 5 kS/s). Ainsi, on observe du repliement dès que la fréquence de la sinusoïde atteint 2,5 kHz*. *Quand le signal d'entrée présente une fréquence de 3 kHz,7 kHz et 8 kHz, expliquer le spectre observé avec une fréquence d'échantillonnage de 5 kSa/s.*
- *On va appliquer tout ce que l'on vient de voir à un signal plus complexe mais connu précisément, le signal triangulaire. On prendra, pour commencer, un triangle symétrique, de fréquence 1kHz et d'amplitude maximale 5V. En FFT donner un encadrement de l'amplitude de l'harmonique 1, 3, 5, 7 et 9 si possible. Tracer l'évolution de H1/Hn en fonction de n². Le résultat correspond-il à ce qui est attendu ? Que se passe-t-il quand on augmente la fréquence ? Pourquoi le repliement se fait-il sentir plus tôt qu'avec la sinusoïde?*
- *Lorsque les signaux périodiques présentent une symétrie par rapport à la demi-période, ils ne présentent que des harmoniques impairs. Si on disymétrise le signal, on voit apparaître des harmoniques pairs. Pour une dissymétrie marquée, donner un encadrement du second harmonique du signal observé.*
- *Observer Le spectre en amplitude d'un signal en créneaux. Pourquoi le spectre de ce signal est-il plus difficile à exploiter que celui d'une sinusoïde ou même celui d'un triangle ? Distinguer les raies effectives du signal des raies liées à l'échantillonnage…Pourquoi a-t-on pu éviter ce problème avec la sinusoïde ou le triangle?*

*Remarque* : si on s'intéresse uniquement à l'amplitude d'harmoniques de rang faible, on peut choisir de ne conserver que ces derniers et d'éliminer les suivants par filtrage. On parle alors de filtre anti-repliement (on n'observe pas le spectre du signal qui nous intéresse, mais seulement celui d'un signal dont les premiers harmoniques ont les mêmes caractéristiques).

## II. Application de la FFT pour relever la fonction de transfert d'un système linéaire.

Pour relever la fonction de transfert d'un système linéaire, on peut soit essayer de la déterminer directement par une étude consistant à appliquer successivement des sinusoïdes de fréquences différentes, soit appliquer en entrée des signaux plus riches spectralement et à exploiter la réponse obtenue pour en déduire la fonction de transfert. On peut par exemple relever la réponse à une impulsion du système et en déduire sa fonction de transfert

en calculant la transformée de Fourier de cette réponse. Dans le premier paragraphe, nous allons présenter cette méthode. Dans le paragraphe suivant, l'étude directe en fréquence est rappelée pour information.

#### II.1. Présentation de la méthode

#### *II.1.1. Principe.*

On considère un système linéaire présentant une entrée e(t) et une sortie s(t). Si on représente le système en échelle fréquentielle, on se retrouve dans la configuration suivante :

![](_page_33_Figure_4.jpeg)

En entrée, le signal est impulsionnel, de la forme  $e(t) = A.\delta(t)$ . Sa transformée de Fourier est E(f)=A. La fonction de transfert du système linéaire est F(f). Alors, en sortie de ce dernier, on récupère un signal s(t) dont la transformée de Fourier est  $S(f)=A.F(f)$ . Le spectre du signal de sortie correspond donc, un à facteur multiplicatif réel près, à la fonction de transfert du système linéaire.

En pratique, on ne réalise pas exactement une impulsion de Dirac. Pour limiter les effets liés à la forme de l'impulsion, on calculera, quand c'est possible, la fonction de transfert en faisant le rapport entre la transformée de Fourier de la sortie et la transformée de Fourier de l'entrée.

## *II.1.2. Mise en place du système d'analyse avec la macro Igor(utile en électronique).*

L'intérêt d'une impulsion de Dirac, c'est qu'elle envoie autant d'énergie sur toutes les fréquences de 0 à l'infini. On peut ainsi, en un seul essai, connaître le comportement du système, quelle que soit la fréquence de sollicitation.

![](_page_33_Figure_9.jpeg)

Dans le cas particulier où on caractérise un filtre passe bande de gain  $G_0$  et de fréquence centrale  $f_0$ , on peut résumer le problème de la façon suivante :

![](_page_33_Figure_11.jpeg)

Malheureusement, on ne sait pas réaliser un Dirac. On peut seulement approcher sa forme en réalisant un signal rectangulaire d'amplitude la plus grande possible et de durée la plus faible possible, devant les temps caractéristiques du système étudié. Ce type de signal permettra de simuler une impulsion jusqu'à une fréquence qui sera d'autant plus grande que l'impulsion sera courte.

● *Choix des caractéristiques de l'impulsion :*

#### *- Largeur de l'impulsion :*

Dans le cas où l'impulsion est rectangulaire, de durée  $T_p$ , la transformée de Fourier conduit à un sinus cardinal dont la première annulation surviendra à  $1/T_p$  (Cf propriétés du Sinc). On enverra donc l'essentiel de la puissance du signal sur une plage de fréquence légèrement inférieure à  $1/T_p$ . La largeur de la plage sur laquelle on est susceptible de récupérer la fonction de transfert avec un niveau de signal suffisant est donc directement liée à la largeur de l'impulsion. Des impulsions courtes conduisent à des plages plus élevées, mais aussi à des niveaux de signaux moindres ce qui peut conduire à des fonctions de transfert de mauvaise qualité.

![](_page_34_Figure_0.jpeg)

On peut choisir plutôt une impulsion en sinus cardinal de largeur Tp dont la transformée de Fourier est constante jusqu'à  $1/T_p$  et de puissance très faible au-delà. Il s'agit donc de l'équivalent d'une impulsion de Dirac sur une plage limitée en fréquence.

![](_page_34_Figure_2.jpeg)

## *- Période de répétition et durée de l'impulsion :*

Par ailleurs, le signal impulsionnel présente une période de répétition T. Il faudra acquérir la réponse impulsionnelle sur une fraction de T. On notera  $T_d$  cette durée.  $T_d$  fixera directement le pas de calcul en fréquence de la FFT à 1/To (Cf généralités sur la FFT). Ainsi, en analysant sur une plage dont la largeur est de l'ordre de  $1/T_p$ , sachant que l'on calculera le spectre avec des points pris tous les  $1/T_a$ . Le nombre de points pour représenter la fonction de transfert sera donc de l'ordre de N<sub>FT</sub>=T<sub>o</sub>/T<sub>p</sub> (en fait un peu moins, car l'analyse ne sera conservée, avec la macro sous Igor, que sur 80% de 1/T<sub>p</sub> avec l'impulsion rectangulaire et 98% de 1/T<sub>p</sub> avec l'impulsion en sinus cardinal, pour éviter d'avoir des signaux trop bruités)

## ● *Choix de la fenêtre de troncation pour le calcul de la FFT :*

Pour pouvoir obtenir un spectre de phase correct, on a choisi de placer l'impulsion à gauche de l'écran et d'enregistrer dans ces conditions. La réponse du système va alors présenter l'essentiel de sa puissance sur le bord gauche de la fenêtre d'acquisition. Il faut donc impérativement utiliser une fenêtre rectangulaire, sinon, avec les autres fenêtres dont les bords partent de zéro ou de valeurs proches de zéro pour monter très progressivement, on va pratiquement annuler la réponse après fenêtrage, ce qui conduira à un résultat inexploitable.

*Remarque :* il est possible de choisir une impulsion dont la forme est un sinus cardinal (première annulation à Tp). L'intérêt est que le spectre d'un sinus cardinal est un rectangle, ce qui permettra d'envoyer une puissance équivalente sur toutes les fréquences, sur une plage allant de 0 à 1/Tp. Si on fait le rapport entre le spectre de la sortie et le spectre de l'entrée du système, on aura un résultat équivalent au cas précédent. Cette option n'est possible qu'avec des impulsions obtenues avec des générateurs 33220A. Elle n'est pas opérationnelle sur les générateurs numériques intégrés aux oscilloscopes DSOX3014A qui ne permettent pas de paramétrer les sinus cardinaux correctement.

#### II.2. Application à l'obtention de la fonction de transfert d'un diapason.

Dans cette partie, l'impulsion est donnée au moyen d'un petit marteau. On n'aura pas la possibilité d'en récupérer les caractéristiques. Pour que l'expérience fonctionne, on vérifiera simplement que le temps du coup de marteau est suffisamment court devant la durée de relaxation du système.

## *II.2.1. Quelques précisions sur le principe de l'expérience.*

Nous allons commencer par calculer l'ordre de grandeur du nombre de points qu'il faudra acquérir pour obtenir un résultat convenable, ainsi que sur la durée d'analyse à utiliser suivant le facteur de qualité. Suivant le nombre de points disponibles sur le système d'acquisition, nous verrons quelle stratégie choisir.

*II.2.1.1. Nombre de points nécessaires pour obtenir directement la fonction de transfert. ●Relations importante dans l'analyse FFT :*

On fait l'acquisition d'un signal pendant une durée  $T_0$ , à la fréquence d'échantillonnage  $F_{\text{eacq}}$  ce qui nous permet de récupérer N<sub>acq</sub> points. Avec l'oscilloscope, N<sub>acq</sub> est imposé (il varie néanmoins avec la base de temps si on interroge toute la profondeur mémoire de l'appareil sur les appareils dont la profondeur est de quelques centaines de milliers de points). On règle  $T_0$  ce qui fixe implicitement  $F_{\text{eacq}}$ . On a évidemment

$$
N_{acq} = T_o.F_{eacq}
$$

La transformée de Fourier est calculée sur N<sub>acq</sub> /2 points sur une plage de calcul allant de 0 à F<sub>eacq</sub> /2. Le pas de calcul en fréquence est donc  $\Delta F = (F_{\text{eacq}}/2)/(N_{\text{acq}}/2) = F_{\text{eacq}}/N_{\text{acq}} = 1/T_0$  soit

$$
\Delta F = 1/T_0.
$$

*● Caractéristiques du diapason et choix des paramètres de la FFT :*

Le diapason est un filtre passe bande. On supposera que sa fréquence centrale vaut f<sub>c</sub> et que son facteur de qualité vaut Q.

Pour que la transformée de Fourier de la réponse impulsionnelle qui donne la fonction de transfert soit satisfaisante, il faut calculer suffisamment de points dans la bande passante  $\Delta f$  du filtre qui vaut

$$
\Delta f = f_c / Q
$$

Pour que la transformée de Fourier nous convienne, il faut donc que

 $\Delta F \ll \Delta f$  ou encore  $1/T_0 \ll f_c/Q$  (1)

Par ailleurs, il faut respecter le critère de Shannon, ce qui signifie que le spectre doit être calculé avec

$$
F_{\text{eacq}}/2 > f_{\text{c}} \tag{2}
$$

AN : Supposons que  $f_c = 440$  Hz ;  $Q = 5000$ 

(2) impose que Feacq >2.440Hz =880Hz. On s'imposera Feacq > 1000 Hz. Il faudra donc prendre assez de points dans les pseudo-périodes du signal observé.

(1) impose que  $1/T_0 \ll 440/5000$  ce qui signifie qu'il nous faut  $1/T_0 \ll 1/10$  environ. On prendra  $T_0 \gg 10$ s. Cette relation signifie qu'il faudra observer le signal assez longtemps pour pouvoir juger correctement la décroissance de l'amplitude des pseudo-oscillations.

En regroupant les deux inégalités précédentes, on trouve que la FFT sera correcte à condition de disposer d'un nombre N de points tel que

$$
N_{acq} \gg 10000 (3)
$$

Pour obtenir directement le résultat par transformée de Fourier de la réponse impulsionnelle, il faut donc disposer d'un oscilloscope avec une profondeur mémoire supérieur à ce que les appareils d'entrée de gamme fournissent (1000 points pour un HP54600, 2500 pour un TDS210, …). On peut, par exemple utiliser des oscilloscopes DSO5012A (jusqu'à 1Mpts sur une voie) ou DSO6012A (avec l'extension 8M soit jusqu'à 8 Mpts sur une voie).

Dans le cas où la profondeur mémoire des oscilloscopes disponibles n'est pas suffisante, il va falloir réaliser un traitement analogique préalable à l'acquisition. Nous allons détailler cette technique dans le paragraphe suivant.

#### *II.2.1.2. Traitement à mettre en œuvre quand le nombre de points acquis n'est pas assez important.*

Supposons que l'on dispose d'un signal sinusoïdal dont on contrôle précisément la valeur de fréquence notée  $f_d$ . Si on multiplie la réponse impulsionnelle du diapason par la sinusoïde à  $f_d$ , en appelant  $f_c$  la fréquence de résonance du diapason, le spectre du produit présentera un comportement de type passe-bande autour de f<sub>c</sub>-f<sub>d</sub> et  $f_c+f_d$ . En filtrant avec un filtre passe-bas qui élimine au mieux  $f_c+f_d$ , on trouve la fonction de transfert du diapason translatée en fréquence de  $f_d$  vers la gauche. Il suffit de faire en sorte que  $f_c$ - $f_d$  soit beaucoup plus faible que  $f_c$ + $f_d$ afin de rendre le filtrage le plus simple possible à réaliser tout en s'assurant que fc-fd >>∆f, bande passante du diapason.

![](_page_35_Figure_21.jpeg)

Il ne reste plus qu'à faire l'acquisition du signal en sortie du filtre et à en calculer la transformée de Fourier. Pour que la transformée de Fourier nous convienne, il faut donc que

 $\Delta F \ll \Delta f$  ou encore  $1/T_0 \ll f_c/Q$  (1) (inchangée)

Par ailleurs, il faut respecter le critère de Shannon, ce qui signifie que le spectre doit être calculé avec

 $F_e/2 > f_c - f_d$  (3)

On va donc pouvoir se permettre de travailler avec une fréquence d'échantillonnage beaucoup plus faible que précédemment. Si on prend  $f_d = 438$ Hz, on doit avoir  $F_e > 4$ Hz et  $T_o \gg 10$ s. Cette fois, il nous faut N  $>> 40$  points. Cette condition est satisfaite pour tous les oscilloscopes numériques.

Le schéma suivant présente une méthode translation analogique du spectre. On peut également envisager une translation avec des moyens numériques, notamment par sous échantillonnage.

## *II.2.2. Travail expérimental.*

On réalise le montage suivant :

![](_page_36_Figure_6.jpeg)

On veillera a ajuster l'amplitude du coup de marteau sur la bras du diapason afin d'éviter de faire saturer la sortie de l'amplificateur associé au microphone. Les données sont numérisées par l'oscilloscope, transmise à un ordinateur via un câble USB et analysées sous Igor.

*Remarque :* Il existe plusieurs types de microphones. Ceux qui sont amplifiés peuvent être envoyés directement sur le système d'acquisition. Les autres doivent être amplifiés en tension afin de délivrer un niveau de signal suffisant.

## *II.2.2.1. Acquisition avec plusieurs centaines de milliers de points (DSO5012A ou DSO6012A).*

Avec un oscilloscope DSO5012A ou DSO6012A, on fait l'acquisition de la réponse impulsionnelle du diapason observée avec le microphone. Pour ça, on choisira une durée de base de temps raisonnable (calculer l'ordre de grandeur avant).

## *Mesures :*

- *Calculer le nombre de points nécessaires lors de l'acquisition du signal temporel pour que la TF de la réponse impulsionnelle soit calculée pour un nombre de points satisfaisant dans la plage de fréquence dans laquelle le diapason répond. Ceci étant fait, choisir la base de temps qui permet d'envisager d'obtenir un résultat interprétable, puis faire l'acquisition avec cette base de temps au moyen de la macro permettant de récupérer tous les points acquis. On travaillera en mode monocoup et on fera en sorte que le début de la montée de la réponse soit le plus à gauche possible de l'écran. Noter le nombre de points récupéré. Est-ce suffisant ?*
- *Faire l'acquisition avec la macro ( « Acquisition/Connection USB/Oscilloscope en USB »). Sauver les données dans une Wave (qui sera sous « root/saved ») en donnant le nom RIDiap.*
- *Calculer la transformée de Fourier de la réponse impulsionnelle que l'on vient d'acquérir. Choisir une échelle de fréquence qui permet de bien visualiser la partie utile de la fonction de transfert du diapason. A partir de la réponse obtenue, en déduire un encadrement de la fréquence centrale et du facteur de qualité du diapason et de sa caisse de résonance.*

## *II.2.2.2. Translation de fréquence et filtrage avant acquisition.*

On va supposer qu'on n'est en mesure de ne récupérer que 1000 points avec l'oscilloscope (décocher « Max » dans la fenêtre d'interface vers l'oscilloscope de la macro Igor).

On enregistre la réponse impulsionnelle du diapason que l'on multiplie par un signal sinusoïdal de fréquence 442Hz et d'amplitude 1V crête. Le multiplieur utilisé est de type AD633. On fera en sorte de placer un suiveur entre le microphone et le multiplieur. On réalise ensuite un filtrage du produit au moyen d'un filtre passe-bas du premier ordre de fréquence de coupure 20 Hz environ.

- *Travail expérimental :*
- *Le filtre passe-bas est de type RC avec R=1MΩ et C=10nF. En mode monocoup, faire l'acquisition du signal récupéré en sortie du filtre passe-bas en faisant en sorte que le début de la réponse soit le plus à gauche possible de l'écran. On travaille cette fois avec une acquisition sur 1000 points pour un oscilloscope DSO5012A ou DSO6012A (on ne cherche pas à récupérer toute sa mémoire !).*

- *Calculer la transformée de Fourier du signal acquis et en observant cette transformée autour de 2Hz, en déduire, par un ajustement sur un filtre passe-bande du premier ordre le facteur de qualité du diapason ainsi qu'un encadrement de la fréquence centrale du diapason. Les résultats obtenus sont-ils cohérents avec ceux obtenus par la méthode directe quand on dispose du nombre de points suffisant en mémoire.*

## *II.2.2.3. Autre approche : la translation de fréquence par sous-échantillonnage.*

On récupère la réponse impulsionnelle directement à l'oscilloscope, en travaillant sur une base de temps, qui conduit, sur le module FFT de l'oscilloscope, à une fréquence d'échantillonnage de 50Hz.

*Respecte-t-on le critère de Shannon dans ce cas ? Que dire du spectre obtenu ? Comment savoir à quoi correspond la fréquence du pic central observé ?* 

*Donner sa valeur par rapport au pic de la fonction de transfert du diapason et par rapport à la fréquence d'échantillonnage.* 

*Que dire de la forme de la réponse sur la bande de fréquence observée et de celle que l'on aurait eue sur une bande autour de 440Hz ? Comparer, sur 1000 points en temporel, la résolution sur une bande d'analyse de fréquence de 25Hz (Fe=50Hz) et sur une bande d'analyse de fréquence de 500Hz (Fe=1kHz).* 

*Quelle opération intéressante pour nous a permis le sous-échantillonnage ? Proposer une définition plus fine du critère de Shannon.*

## II.3. Utilisation de la macro sous Igor pour récupérer une fonction de transfert en électronique.

Nous allons maintenant utiliser cette technique dans un cadre plus classique, celui des fonctions de transfert en électronique. Pour cela, on utilisera la macro permettant de piloter le générateur 33220A pour lui faire générer les impulsions dont nous aurons besoin, et pour prendre en main la synchro de l'oscilloscope, pour que l'instant de déclenchement soit affiché là où on le souhaite.

On commence par lancer la macro permettant d'activer la liaison avec l'oscilloscope (« Acquisition/Connexion USB/Oscilloscope en USB ») puis on lance la macro permettant de prendre en main le générateur (« Acquisition/Connexion USB/Génération d'impulsion en USB »).

## *II.3.1. Etude du filtrage réalisé par le mode AC de l'oscilloscope.*

On envoie sur la voie 1 et sur la voie 2 de l'oscilloscope le signal du générateur. La voie 1 est en DC, la voie 2 est en AC. Le filtre AC est un filtre passe bas de fréquence de coupure voisine de 3Hz. Il faudra analyser entre 0.1Hz et 100Hz environ.

- *Quelle largeur d'impulsion peut-on choisir ? Quelle amplitude donner à cette impulsion ? Quelle période de répétition donner aux impulsions afin de pouvoir acquérir sur une durée convenable permettant d'avoir assez de points, notamment à basse fréquence?*
- *Lancer l'expérience et enregistrer le résultat. Comparez-le avec la mesure du Bode faite classiquement lors du TP précédent. Est-ce concluant ? Quel est le gros avantage de cette méthode par rapport à un relevé point à point?*
- *Recommencer l'expérience en jouant sur la largeur et l'amplitude de l'impulsion ainsi que sur la durée d'acquisition.*

## *II.3.2. Etude du cricuit RLC en passe-bas résonant.*

Le filtre étudié est un circuit RLC série avec une résistance variable dont la valeur peut fluctuer de quelques 10Ω à quelques kΩ. L'inductance à noyau ferromagnétique vaut environ 50mH (pour qq Ω de résistance) et une capacité comprise entre 400nF et 1µF. La fréquence de coupure de ce filtre est voisine du kHz.

- *Choisir la largeur de l'impulsion pour récupérer une fonction de transfert dans les conditions optimales. Prendre la valeur maximale d'amplitude possible pour l'impulsion ? Pourquoi ce choix. Une forte amplitude peut-elle être gênante pour l'étude de certaines fonctions de transfert ?*
- *Choisir une durée d'acquisition et une période de répétition des impulsions identiques afin d'obtenir suffisamment de points sur la fonction de transfert.*
- *Observer la fonction de transfert en fonction de la valeur de la résistance variable, en faisant varier sa valeur de qq 10Ω à qq kΩ.*

Annexe : fenêtre de troncation pour la FFT

Expressions temporelles et graphe associé :

- *Fenêtre rectangulaire :*
- si  $|t| \leq T_0/2$ , Rect(t) = 1 et si  $|t| > T_0/2$ , Rect(t) = 0
- *Fenêtre de Hann (dite de Hanning) :*
- si | t |  $\leq$  To/2, H(t) = 0,5.(1+cos(2 $\pi$ t/T<sub>o</sub>)) et si | t | > To/2, H(t) = 0
- *Fenêtre de Blackman-Harris :*
- $\vert \text{si} \vert \text{t} \vert \leq \text{To}/2$ ,  $\text{BH}(t) = 0.42 0.5 \cdot \cos(2\pi \cdot t / T_0) + 0.08 \cdot \cos(4\pi \cdot t / T_0)$  et si  $\vert \text{t} \vert > \text{To}/2$ ,  $\text{BH}(t) = 0$
- *Fenêtre Flattop :*
- $\vert \text{si} \vert \text{t} \vert \leq \text{To}/2$ ,  $F(t) = 0.281 + 0.521 \cdot \cos(2\pi \cdot \text{t}/T_0) + 0.198 \cdot \cos(4\pi \cdot \text{t}/T_0)$  et si  $\vert \text{t} \vert > \text{To}/2$ ,  $F(t) = 0$
- Les allures sont données sur la figure suivante :

![](_page_38_Figure_11.jpeg)

La transformée de Fourier de ces fenêtre conduit aux spectres suivants :

![](_page_38_Figure_13.jpeg)

![](_page_39_Picture_0.jpeg)

 $\overline{a}$ 

![](_page_39_Picture_223.jpeg)

## Stabilité en fréquence d'un oscillateur à boucle de réaction : effet de l'amplificateur

*Rédaction du cours et travail expérimental associé :* Jean-Baptiste Desmoulins (P.R.A.G.)

mail : desmouli@physique.ens-cachan.fr

*Notions fondamentales abordées lors de cette séance :*

- conservation du produit gain-bande passante dans un amplificateur à boucle de réaction.

- distorsion par slew rate d'un circuit amplificateur.

- structure d'un oscillateur à boucle de réaction.

- incidence de la sélectivité du filtre de la boucle de retour dans la stabilité en fréquence de l'oscillateur : origine de cette instabilité en fréquence.

 *Présentation :* Dans ce TP, nous allons commencer par nous intéresser aux propriétés dynamiques essentielles d'un circuit amplificateur à base d'amplificateur opérationnel. Nous utiliserons ensuite cet amplificateur pour réaliser un oscillateur à boucle de réaction dont nous testerons la stabilité en fréquence. L'objectif final sera de discuter des modifications à apporter à l'oscillateur afin de le rendre plus stable.

## I. Limites dynamiques d'un circuit amplificateur à base d'amplificateur opérationnel : *exemple de l'amplificateur non inverseur.*

## I. 1. Modélisation d'un amplificateur opérationnel :

Nous allons commencer par poser les modèles avec lesquels nous comptons expliquer les limites de fonctionnement des amplificateurs à base d'amplificateur opérationnel.

#### *I.1.1. Représentation statique :*

L'amplificateur opérationnel est un composant actif (il est réalisé à partir de transistors). Pour fonctionner, il doit donc être polarisé (entre – $V_{cc}$  et + $V_{cc}$  avec  $V_{cc}$  compris entre 8V et 20V pour le composant que nous allons étudier dans le TP. On prendra  $V_{cc}$ =15V). Suivant le montage réalisé, il peut fonctionner en amplificateur (il est alors polarisé en zone linéaire) ou en comparateur (dans ce cas, il va fonctionner en passant d'un zone de saturation à l'autre. Le schéma et la caractéristique statique du composant sont donnés sur la figure suivante :

![](_page_39_Figure_16.jpeg)

Pour un signal variant en fonction du temps, la caractéristique sera modifiée dans la zone linéaire. Nous allons maintenant présenter ce problème.

## *I.1.2. Représentation dynamique :*

Nous allons adopter un modèle linéaire simple au premier ordre, suffisant pour tenir compte du caractère passebas du circuit amplificateur opérationnel. Par ailleurs, nous présenterons un effet dynamique non-linéaire susceptible de perturber le comportement des circuits à haute fréquence, le slew-rate. Nous négligerons, dans ce sujet les défauts statiques du composants (tensions et courants de décalage).

*Remarque :* l'amplificateur opérationnel peut fonctionner en comparateur lorsqu'on l'insère dans un circuit à rétroaction positive. Néanmoins, ce fonctionnement demande des commutations rapides entre deux niveaux de tensions (écart de 30V dans notre cas). Quand on a besoin d'un comparateur performant, on utilisera de préférence un composant explicitement appelé « comparateur » et non un amplificateur opérationnel… Dans ce document, ce type de fonctionnement ne sera pas exploré.

## *I.1.2.1. Représentation générale d'un amplificateur de tension.*

Pour tous les amplificateurs de tension (amplificateur opérationnel seul, ou amplificateur opérationnel intégré dans un circuit d'amplification comme l'amplificateur non inverseur), en régime sinusoïdal forcé, nous allons choisir une modélisation correspondant au schéma suivant :

![](_page_40_Figure_0.jpeg)

Re sera la résistance d'entrée, Rs la résistance de sortie et A le gain en tension (gain complexe).

*Remarque :* Par soucis de simplification, on a choisi de parler de résistance et non d'impédance en entrée en en sortie des circuits. On supposera que les ordres de grandeur rendent cette simplification justifiée.

*Remarque :* En général, on aura intérêt à avoir une résistance d'entrée très forte pour que l'amplificateur appelle le moins de courant possible en sortie de l'étage qui précède (par exemple un capteur de type microphone). On cherchera également à faire en sorte qu'il ait une très faible résistance de sortie afin que le niveau de tension qu'il délivre ne soit pas affecté par le courant appelé par le dispositif de sortie (par exemple un haut-parleur ou un appareil de mesure). Pour comprendre ces problèmes, on peut se référer au schéma suivant représentant une chaîne d'amplification placée entre un microphone et un haut-parleur :

![](_page_40_Figure_4.jpeg)

Pour que cette chaîne fonctionne, il faut que  $R_{sc} \ll R_{ea}$  afin que la tension v<sub>ea</sub> ressemble le plus possible à la tension e. Par ailleurs, il faut que  $R_{sa}$  soit la plus faible possible devant le module de Z ce qui permet d'avoir une tension  $v_{sa}$  la plus proche possible de la tension récupérée pour un amplificateur idéal ( $R_{sa}$  nulle). Il faut par ailleurs s'assurer que le courant appelé en sortie de l'amplificateur ne dépasse pas ses capacités afin d'éviter une distorsion sur le signal en sortie.

*I.1.2.2. Caractéristiques linéaires du circuit amplificateur opérationnel.*

Si on adopte le schéma précédent pour l'amplificateur opérationnel, on se retrouve dans la configuration suivante :

![](_page_40_Figure_8.jpeg)

 $\varepsilon = V_{+}$ - V- est la tension différentielle d'entrée prise entre les entrées « + » et «- » du composant.

On va considérer que le gain en tension de l'amplificateur opérationnel correspond à un comportement de filtre passe-bas du premier ordre. Ce gain, appelé également gain en boucle ouverte, peut donc se mettre sous la forme suivante:

$$
\overline{A} = \frac{A_0}{1 + j \cdot \frac{f}{f_0}}
$$

Dans ce TP, nous allons essentiellement étudier un composant particulier, le TL081. Il s'agit d'un amplificateur bon marché, destiné à l'amplification d'un signal audio, réalisé à partir de transistors MOS. Le procédé de fabrication conduit à une dispersion importante sur les valeurs de  $A_0$  et  $f_0$ . On peut néanmoins citer les ordres de grandeur suivants:

$$
A_0 \approx 10^5 \text{ et } f_0 \approx 10 \text{Hz}
$$

La résistance d'entrée de cet amplificateur opérationnel est très grande (de l'ordre de 1012Ω), ce qui fait que l'on peut considérer qu'il ne rentre aucun courant sur les entrées + et - de l'amplificateur opérationnel en régime dynamique. La résistance de sortie est faible (très inférieure à 1Ω).

*I.1.2.3. Caractéristiques linéaires du circuit amplificateur non inverseur.* L'amplificateur non inverseur présente la structure suivante :

![](_page_40_Figure_16.jpeg)

Si on suppose que l'amplificateur opérationnel présente une impédance d'entrée infinie et une impédance de sortie nulle, pour un gain en tension A tel que

$$
\overline{A} = \frac{A_0}{1 + j \cdot \frac{f}{f_0}}
$$

on peut écrire que

$$
\overline{\epsilon} = \overline{V}_{+} - \overline{V}_{-} \qquad ; \qquad \overline{V}_{+} = \overline{V}_{e} \qquad ; \qquad \overline{V}_{-} = \frac{R_{1}}{R_{1} + R_{2}} \cdot \overline{V}_{s} \qquad ; \qquad \overline{V}_{s} = \overline{A} \cdot \overline{\epsilon}
$$

On en déduit que

$$
\frac{\overline{N_s}}{\overline{V_e}} = \frac{\overline{A}}{1 + \overline{A} \cdot \frac{R_1}{R_1 + R_2}} = \frac{\frac{A_0}{1 + j \cdot \frac{f}{f_0}}}{1 + \frac{A_0}{j \cdot \frac{f}{f_0}} \cdot \frac{R_1}{R_1 + R_2}} = \frac{\frac{A_0}{1 + A_0 \cdot \frac{R_1}{R_1 + R_2}}}{1 + j \cdot \frac{f}{j \cdot \frac{f}{f_0}} \cdot \frac{F_1}{F_0 \cdot (1 + A_0 \cdot \frac{R_1}{R_1 + R_2})}} = \frac{A_0}{1 + j \cdot \frac{f}{f_0}} = \overline{A}
$$

L'amplificateur non inverseur, compte tenu des hypothèses faites, peut donc être représenté de la façon suivante :

![](_page_41_Figure_7.jpeg)

Si on suppose que  $A_0$  est très grand, on constate que le gain statique  $A_0$  de ce montage est conforme au résultat trouvé usuellement quand on suppose que le gain est infini, à savoir

$$
A_0' = 1 + \frac{R_2}{R_1}
$$

On constate également que le produit gain-bande est constant puisque

$$
A_0 \cdot f_0' = A_0 \cdot f_0
$$

Le produit gain bande en boucle ouverte est donc conservé lorsque l'on travaille en boucle fermée. Si on cherche à réaliser un montage non inverseur à fort gain statique, la bande passante du montage sera faible. Si on cherche, en revanche, une grande bande passante, on devra travailler avec des étages à faible gain.

*Remarque* : Pour l'amplificateur TL081, si on suppose  $A_0$ .  $f_0 \approx 1$  MHz, pour faire de l'amplification audio (bande passante de l'ordre de 10 kHz), on devra se limiter à un gain voisin de 100 si on veut éviter de filtrer une partie du signal à amplifier.

*Remarque :* A partir des équations précédentes, on peut faire apparaître la rétroaction en construisant le schéma bloc suivant

![](_page_41_Picture_15.jpeg)

C'est cette rétroaction qui impose une relation entre le gain et la bande passante.

#### *I.1.2.4. Limite non linéaire : Le slew rate.*

De par sa conception, l'amplificateur opérationnel ne peut pas fournir une tension de sortie dont la pente dépasse, en valeur absolue, une valeur limite  $\sigma$ , appelée "slew rate".

$$
\sigma = \left(\frac{dV_s}{dt}\right)_{\text{max}}
$$

Cet effet non linéaire se manifeste, par exemple, lorsque l'on travaille avec des signaux de forte amplitude présentant des variations rapides. Dans le cas d'une sinusoïde d'amplitude S et de pulsation , la pente maximale vaut S.. Le phénomène apparaîtra donc à une fréquence d'autant plus basse que l'amplitude est élevée.

En pratique, si on met en œuvre un amplificateur, le slew rate donne l'ordre de grandeur de la plage d'amplitude et de tension à partir de laquelle les problèmes vont survenir. En revanche, pour juger la qualité d'un amplificateur en terme de linéarité, on doit, pour un signal sinusoïdal d'entrée, analyser la sortie en transformée de Fourier et vérifier que le taux de distorsion observé est conforme à ce que l'on attend.

Pour le TL081, le slew rate est donné forcément supérieur à 8 V/µs. La valeur typique est voisine de 10 V/µs.

## I.2. Travail expérimental sur l'amplificateur opérationnel.

L'objectif de cette partie est de mettre en évidence et de quantifier les limites dynamiques du composant employé. On utilisera certaines des mesures faites pour expliquer certains problèmes rencontrés dans la partie suivante relative aux oscillateurs, dans laquelle le circuit amplificateur non inverseur sera utilisé.

## *I.2.1. Produit gain-bande du montage non inverseur.*

Réaliser un montage suivant (non inverseur) pour quatre valeurs de gain différentes, voisines de 2, 11, 48 et 101. Pour obtenir les gains choisis, on choisira les couples de résistances  $(R_1,R_2)$  suivants:  $(1k\Omega, 1k\Omega)$ ;  $(1k\Omega, 1k\Omega)$  $10k\Omega$ ); (1k $\Omega$ , 47k $\Omega$ ); (1k $\Omega$ , 100k $\Omega$ ). La valeur de la résistance  $R_2$  pourra être obtenue avec le potentiomètre digital de 99,9 $k\Omega$  de la maquette amplificateur.

![](_page_42_Figure_5.jpeg)

La maquette fonctionnelle sera câblée de la façon suivante

![](_page_42_Figure_7.jpeg)

## ● *Mesures :*

*Pour éviter que les problèmes de slew rate apparaissent à basse fréquence, on fera en sorte de limiter l'amplitude appliquée en entrée. On travaillera avec une amplitude crête d'entrée de 100 mV. Expliquez.*

*- Pour chaque circuit, mesurez le gain dans la bande passante ainsi que la fréquence de coupure à -3 dB en donnant à chaque fois un résultat sous forme d'encadrement. Lorsque vous notez la coupure à – 3 dB, notez le déphasage entre l'entrée et la sortie pour la fréquence correspondant à cette atténuation. Avec le modèle choisi, quelle valeur doit-on obtenir en théorie ? Expliquez les écarts observés.*

*- Analyses automatiques : retrouvez ces résultats en utilisant les macros permettant d'obtenir des fonctions de transfert par transformée de Fourier de la réponse impulsionnelle. Pour ça, réfléchissez bien à l'amplitude et à la largeur des impulsions ainsi qu'à la durée d'acquisition afin d'avoir une fonction de transfert correcte.*

*- Placez un potentiomètre de 10 kΩ à la place de la résistance R2 en conservant R1 égale à 1 kΩ. On travaille à 30 kHz environ. Notez le déphasage entre la tension de sortie et la tension d'entrée pour des valeurs de R2 allant de 1 à 10 kΩ environ par pas de 1kΩ (on mesurera à l'ohmmètre ou on utilisera des boîtes à décade). Quel est l'effet d'une variation du gain sur le déphasage ? On gardera cette étude à l'esprit pour la partie portant sur l'oscillateur.*

#### *I.2.2. Mise en évidence du Slew rate :*

Cette fois, on va chercher à faire apparaître le phénomène de slew rate à la fréquence la plus faible possible, afin d'éviter d'être simultanément confronté à des problèmes de bande passante.

## ● *Mesures :*

*On travaille avec le circuit amplificateur non inverseur présentant un gain voisin de 2 et avec un signal de 5V crête en entrée.*

- *Regardez à partir de quelle fréquence vous pouvez observer à l'œil une distorsion sur le signal de sortie.*
- *Mesurez la pente limite du signal de sortie correspondant à cette distorsion par l'observation temporelle du signal à cette fréquence.*
- *A partir de quelle fréquence ne peut-on plus observer de distorsion par observation en FFT ? Quelle technique d'observation est la plus sensible pour caractériser l'apparition d'une distorsion ?*

## II. Réalisation d'un oscillateur à boucle de réaction : problème de sa stabilité en fréquence. *Exemple d'un oscillateur à simple et comparaison avec un oscillateur à quartz*

Après avoir présenté la structure d'un oscillateur à boucle de réaction à travers un exemple simple, construit à partir d'un amplificateur inverseur et d'un filtre passe-bande également inverseur dont on peut contrôler le facteur de qualité, nous allons réfléchir au problème de la stabilité en fréquence de cet oscillateur et chercher à comprendre ce qu'il faut faire pour rendre la fréquence obtenue la plus stable possible. Cette stabilité est fondamentale dans de nombreuses applications usuelles telle que la montre ou les horloges qui cadencent les appareils numériques. L'étude qui suit montrera qu'un oscillateur que nous allons réaliser présente peu d'intérêt pratique pour ce type d'application. On préfèrera un oscillateur à quartz dans ces cas-là.

## II.1. Structure et fonctionnement d'un oscillateur à boucle de réaction.

*II.1.1. Structure générale des oscillateurs à boucle de réaction.*

La structure de ce type d'oscillateur est résumée sur le schéma suivant :<br>Amplificateur<br>(élément non linéaire)

![](_page_43_Figure_5.jpeg)

Il faut un élément amplificateur présentant une non linéarité dans la chaîne directe. Un élément sélectif dans la boucle de retour. Le rôle de la non-linéarité de l'élément amplificateur de la chaîne directe est de stabiliser l'amplitude des oscillations qui divergeraient dans le cas d'un comportement purement linéaire.

*Remarque :* on trouve des structures de ce type pour les oscillateurs électroniques, mais également pour les oscillateurs optiques tels que les lasers.

## *II.1.2. Structure de l'oscillateur étudié.*

Nous allons désormais réaliser un oscillateur avec les cartes électroniques fonctionnelles disponibles. Nous utiliserons la carte permettant de réaliser un amplificateur inverseur à partir d'un amplificateur opérationnel, ainsi que la carte permettant de réaliser un filtre actif passe-bande dont le facteur de qualité est commandable. Ce filtre présente un gain maximum négatif. Cet oscillateur, quoi que peu performant va nous permettre d'appliquer une méthode d'approche générale pour les oscillateurs de ce type.

Nous allons commencer par vérifier le bon comportement de l'amplificateur inverseur ainsi que du filtre passebande dont nous relèverons la réponse en gain et en phase pour plusieurs facteurs de qualité.

Nous allons ensuite identifier les différents éléments permettant de faire apparaître la structure générale d'un oscillateur quasi-sinusoïdal en identifiant l'amplificateur et le filtre sélectif.

Ceci étant fait, nous verrons la condition à vérifier pour que les oscillations apparaissent. Nous pourrons alors calculer les principales grandeurs attendues (fréquence et amplitude des oscillations notamment). Nous étudierons notamment la dépendance de la fréquence au gain de l'amplificateur en fonction du facteur de qualité du filtre sélectif.

Nous comparerons enfin la stabilité en fréquence de cet oscillateur avec un oscillateur à quartz.

*II.1.2.1. Structure et identification des différents éléments.*

Le circuit se présente sous la forme suivante :

![](_page_43_Figure_16.jpeg)

On peut se ramener à une symbolique de système bouclé classique en sachant que l'on travaille à entrée nulle puisque l'on étudie un oscillateur…

![](_page_44_Figure_1.jpeg)

 Dans sa zone de fonctionnement linéaire, l'amplificateur a un gain A=-R2/R1. Cependant la tension de sortie de l'amplificateur est limitée à la plage  $[-V_{cc};+V_{cc}]$ . Sa caractéristique entrée-sortie, si on suppose l'amplificateur opérationnel parfait (excepté vis à vis de la saturation) est donc la suivante:

![](_page_44_Figure_3.jpeg)

Le filtre de retour est un filtre passe bande dont la fonction de transfert est la suivante

$$
B(p) = \frac{-V_f}{V_{NL}} = \frac{G_o}{1 + Q\left(\frac{p}{\omega_0} + \frac{\omega_0}{p}\right)}
$$

si  $\omega_0$  est la pulsation centrale du filtre, Q son facteur de qualité et  $G_0$  la valeur absolue de son gain maximal dans la bande passante.

## *II.1.2.2 Réalisation pratique du circuit*

Le câblage sur les maquettes fonctionnelles, respectivement pour le filtre passe-bande et l'amplificateur inverseur, se présente la forme suivante.

![](_page_44_Figure_9.jpeg)

Pour plus d'informations, allez sur le site web du département de physique dans la rubrique « matériel » et tapez cartes pour retrouver rapidement la notice des maquettes que vous allez utiliser.

La partie « amplificateur inverseur » est encadrée en rouge et la partie « filtre passe-bande inverseur » est encadrée en bleu. Nous avons ajouté les indications sur les composants à ajouter pour obtenir notre oscillateur oscillant à 15kHz environ. La résistance variable de la maquette « amplificateur opérationnel » permet de régler le gain de l'amplificateur inverseur. La résistance de la maquette « filtre actif » permet de régler le facteur de qualité du passe-bande.

## *II.1.2.3 Condition de démarrage des oscillations.*

Un système bouclé du type décrit dans notre exemple est instable lorsque l'un des pôles de sa fonction de transfert en boucle fermée a une partie réelle positive. Ces pôles sont les solutions de l'équation

$$
A.B(p) = -1
$$

Ils peuvent être calculés en résolvant l'équation

$$
p^{2} + \frac{\omega_{o}}{Q} (1 - G_{o}.A).p + \omega_{o}^{2} = 0
$$

Le déterminant de cette relation vaut

$$
\Delta = \left( \left( \frac{\omega_o}{Q} \right)^2 \cdot (1 - G_o \cdot A)^2 \right) - 4 \cdot \omega_o^2 = \left( \frac{G_o \cdot \omega_o}{Q} \right)^2 \cdot \left( A^2 - 2 \cdot \frac{A}{G_o} + \frac{1 - 4 \cdot Q^2}{G_o^2} \right)
$$

Le déterminant de cette équation sera positif pour  $A < (1-2)$ . Q $\ G_0$  ou  $A > (1+2)$ . Dans ce cas, les racines sont réelles et valent

$$
p_{\pm} = \frac{-\frac{G_o \cdot \omega_o}{Q} \left(\frac{1}{G_o} - A\right) \pm \frac{G_o \cdot \omega_o}{Q}}{2} \cdot \sqrt{A^2 - 2 \cdot \frac{A}{G_o} + \frac{1 - 4 \cdot Q^2}{G_o^2}}
$$

Ce qui peut aussi s'écrire

$$
p_{\pm} = \frac{\frac{G_o \cdot \omega_o}{Q} \cdot \left(A - \frac{1}{G_o} \pm \sqrt{\left(A - \frac{1}{G_o}\right)^2 - \frac{4 \cdot Q^2}{G_o^2}}\right)}{2}
$$

Si A <  $(1-2)Q/G_0$  les racines sont négatives (pas d'oscillations). Si A >  $(1+2)Q/G_0$  elles sont positives (oscillations).

 $\rm Si$  (1-2.Q)/G<sub>o</sub> < A < (1+2.Q)/G<sub>o</sub>, le déterminant est négatif et les racines sont complexes. On constate alors que leur partie réelle sera négative tant que  $(1-2)Q/G_0 < A < 1/G_0$  (pas d'oscillations). En revanche, elle sera positive si  $1/G_0 < A < (1+2.Q)/G_0$  (oscillations). Ces racines valent

$$
p_{\pm} = \frac{\frac{G_o \cdot \omega_o}{Q} \cdot \left(A - \frac{1}{G_o} \pm j \cdot \sqrt{\frac{4 \cdot Q^2}{G_o^2} - \left(A - \frac{1}{G_o}\right)^2}\right)}{2}
$$

Le calcul des racines montre donc que le montage est instable pour A>1/Go. De plus, on peut dire que le démarrage sera pseudo-oscillant pour  $1/G_0 < A < (1+2.Q)/G_0$  alors qu'il sera exponentiel croissant pour  $A>(1+2.Q)/G<sub>o</sub>).$ 

## *II.1.2.4. Le régime permanent d'oscillation: fréquence et amplitude des oscillations.*

● La méthode du premier harmonique: En régime permanent, la non linéarité de l'amplificateur se fait sentir et il n'est plus possible de raisonner aussi simplement que lors du démarrage. On va faire l'hypothèse dite du premier harmonique. Pour une amplitude de signal en entrée de l'amplificateur donnée, on regarde l'allure de la sortie (elle est affectée par la non-linéarité). De la sortie distordue, on extrait le premier harmonique. La non linéarité est alors modélisée par un gain linéaire N équivalent, rapport du premier harmonique de la sortie sur l'entrée (ce gain remplace le gain A de l'étude du démarrage). On suppose que le rôle des harmoniques autres que le fondamental sont négligeables, car elles sont suffisamment éliminées par le filtre sélectif. Une fois  $\overline{N}$  calculé, la condition d'oscillation est donnée par

$$
N.B(j.\omega) = -1
$$

La résolution de cette équation complexe nous donnera la fréquence des oscillations ainsi que leur amplitude. ● Application à notre exemple :

Nous allons supposer que  $V_f(t) = V \sin(\omega t)$  (V et  $\omega$  sont les inconnues que nous recherchons).  $V_{NL}(t)$  vaut A.V<sub>f</sub>(t) tant que V<sub>f</sub>(t) est inférieure, en valeur absolue, à V<sub>cc</sub>/|A|. Sinon elle vaut +V<sub>cc</sub> ou –V<sub>cc</sub>.

![](_page_45_Figure_14.jpeg)

On constate que la non-linéarité n'introduit pas de déphasage supplémentaire sur le fondamental (il n'y a pas d'hystérésis) ce qui signifie que le gain équivalent  $\overline{N}$  sera réel. L'amplitude du premier harmonique de V<sub>NL</sub> est notée V<sub>NL1</sub> et elle vaut

$$
V_{NL1} = \frac{2}{T} \int_{T}^{T} V_{NL}(t) \cdot \sin(\omega t) dt = \frac{4}{\pi} \int_{0}^{\frac{\pi}{2}} V_{NL}(\theta) \cdot \sin \theta d\theta = \frac{4}{\pi} \left[ \int_{0}^{\theta_{0}} -|A| V \cdot \sin^{2} \theta d\theta + \int_{\theta_{0}}^{\frac{\pi}{2}} -V_{cc} \cdot \sin \theta d\theta \right]
$$

Sachant que  $V_{cc} = A.V.\sin\theta_0$ , on trouve

$$
\overline{N} = -\frac{2|A|}{\pi} \left( \theta_0 + \frac{\sin(2\theta_0)}{2} \right)
$$

Finalement, la condition  $\overline{N}$ .B(j.o) = -1 nous donne que

$$
\omega = \omega_0
$$
 et que  $\overline{N} = -\frac{2|A|}{\pi} \left( \theta_0 + \frac{\sin(2\theta_0)}{2} \right) = -\frac{1}{G_o}$ 

On peut alors en déduire V par une approche numérique.

*Conclusion* : Nous allons constater que si cette approche est satisfaisante pour les ordres de grandeur, elle est insuffisante quantitativement. Nous allons notamment constater que la fréquence d'oscillation fluctue quand |A| augmente ce que notre modèle ne permet pas d'expliquer.

*Remarque :* l'hypothèse du premier harmonique sera d'autant plus justifiée que les harmoniques ont peu d'incidence sur l'entrée de l'amplificateur, c'est à dire que le filtre de retour est davantage sélectif.

#### *II.1.2.5. La question de la stabilité en fréquence.*

Dans notre approche, nous avons précédemment supposé que N était réel ce qui signifie que l'amplificateur n'introduit pas de déphasage. En pratique, c'est inexact puisque l'amplificateur opérationnel présente une bande passante limitée, et son utilisation dans un circuit amplificateur non inverseur conduit à une bande passante d'autant plus faible que le gain sera grand. Ainsi, une fluctuation du gain statique de l'amplificateur non inverseur provoque une fluctuation de sa bande passante et donc du déphasage qu'il va introduire entre entrée et sortie. Soit δθ cette fluctuation de déphasage résultant d'une fluctuation de gain statique. Nous allons constater qu'il en résulte une fluctuation de fréquence de l'amplificateur.

La relation d'oscillation est donnée par

$$
N.B(j.\omega) = -1
$$

Elle permet d'écrire

$$
Arg(N) + Arg(B(j\omega)) = \pi
$$

En différentiant la dernière relation, on trouve

$$
\delta\theta + \delta\phi = 0 \text{ ($\phi$ argument de B) } \quad \text{soit} \quad \delta\theta \approx -\left(\frac{\partial\phi}{\partial\omega}\right)_{\omega_0} d\omega
$$

on peut alors écrire que  $\boldsymbol{0}$ 1  $\omega$  $\overline{\phantom{a}}$  $\bigg)$  $\left(\frac{\partial \phi}{\partial n}\right)$  $\overline{\phantom{0}}$ ſ  $\partial \omega$  $rac{\delta \omega}{\delta \theta} \approx \frac{-}{\theta}$ 

Dans le cas de notre passe-bande paramétrable, au voisinage de  $\omega_0$ , on a

$$
B(j.\omega) = \frac{G_o}{1 + Q\left(\frac{j.\omega}{\omega_0} + \frac{\omega_0}{j.\omega}\right)} \approx \frac{G_o}{1 + 2. j.Q. \frac{\delta\omega}{\omega_0}} \qquad \text{soit} \qquad \phi \approx -Arc \tan\left(2. Q. \frac{\delta\omega}{\omega_0}\right) \text{ et donc } \frac{\delta\omega}{\delta\theta} \approx -\omega_0 / 2. Q
$$

Dans le cas de l'oscillateur réalisé avec des facteurs de qualité Q allant de 1 à 40 environ, une petite fluctuation de phase conduit à une fluctuation relative de fréquence importante. Néanmoins, on constate que quand le facteur de qualité est de 40, la fréquence de notre oscillateur dépend beaucoup mois du gain de l'étage amplificateur.

Dans le cas des oscillateurs à quartz, on peut obtenir des valeurs de Q de l'ordre de 100000 ce qui conduit à une bien moindre sensibilité aux fluctuations de gain et aux fluctuations de phase qui en résultent.

#### II.2. Travail expérimental.

On réalise notre oscillateur avec l'amplificateur inverseur en prenant pour  $R_1 10k\Omega$  et pour  $R_2$  le potentiomètre digital de la maquette qui vaut 100k $\Omega$  au maximun. Pour le filtre passe-bande, on prend des résistances R<sub>f1</sub> et R<sub>f2</sub> de  $10k\Omega$  afin d'obtenir une fréquence centrale de voisine de15kHz.

#### *Mesures :*

- *Relever la fonction de transfert du filtre sélectif, étudié seul pour deux valeur de facteur de qualité différentes. On prendra RQ=9k* puis *RQ=1k.Pour faire ce relevé, on fera un transformée de Fourier de réponse impulsionnelle en prenant des impulsions en sinus cardinal permettant d'étudier le filtre jusqu'à 100kHz et on fera une acquisition afin d'avoir 100, 200 ou 1000 points sur le diagramme de Bode. On conservera la réponse en gain et la réponse en phase la plus adaptée (expliquer pourquoi le nombre de points du diagramme a une telle incidence.* 

*Manuellement, en régime sinusoïdal, on donnera un encadrement de la fréquence centrale du filtre ainsi qu'un encadrement du gain de ce dernier à cette fréquence.*

- *Vérifier que l'amplificateur inverseur seul fonctionne correctement.*
- *Démarrage des oscillations : Associer l'amplificateur et le filtre pour réaliser l'oscillateur (attention, vous n'avez plus besoin de votre GBF !). Noter le gain auquel apparait l'oscillation pour les deux valeurs de facteur de qualité du filtre que vous avez étudiées. Comment expliquez-vous le léger écart compte tenu de vos mesures précédentes ? Observez le démarrage des oscillations (le transitoire observable quand on passe d'une valeur de gain trop faible pour qu'on ait des oscillations, à une valeur de gain suffisante pour que les oscillations démarrent).*
- *Etude du régime permanent : Pour des valeurs du potentiomètre de gain de l'amplificateur allant de la valeur du gain qui conduit à l'apparition des oscillations et en augmentant cette valeur par pas de 100Ω sur 10 points environ, relevez la fréquence de l'oscillateur en fonction du gain pour les deux valeurs de facteur de qualité du filtre sélectif. Est-ce conforme au modèle développé dans les explications précédentes ? Quelle est la cause de cet écart au modèle ? Pourquoi l'effet est-il d'ampleur différente quand on change le facteur de qualité du filtre ? Pour avoir un oscillateur dont la fréquence dépend peu des perturbations de gain, comment a-t-on intérêt à choisir le facteur de qualité ?*
- *Stabilité en fréquence : On envoie à l'oscilloscope le signal de sortie de l'oscillateur que nous venons de réaliser avec le plus fort facteur de qualité et on mesure sa fréquence. Multiplier par 1000 cette période, et décaler l'instant de déclenchement de cette durée, vers la gauche en affichant toujours un peu plus d'une période à l'écran. Afficher la trace sur la moitié supérieure de l'écran et activer une persistance infinie de la trace. Qu'observez-vous ? En déduire l'ordre de grandeur de la stabilité en fréquence de votre oscillateur sur la durée de l'expérience.*

*Même démarche pour un oscillateur à quartz à 215 Hz. Que peut-on dire de la stabilité en fréquence de l'oscillateur que nous avons réalisé, sur la durée de l'expérience par rapport à celle de l'oscillateur à quartz ? Lequel des deux est le plus indiqué pour réaliser une montre ? Pourquoi la fréquence évolue-telle quand on n'agit pas sur le potentiomètre ?*

- *Réalisation de la seconde à partir d'un quartz : En utilisant l'oscillateur à quartz, on va diviser la fréquence par 215 afin d'obtenir un Hertz. On va réaliser pour ça le circuit suivant, comportant 2 compteurs synchrones en cascade (type 4040), avec pour fréquence d'horloge la sortie de l'oscillateur à 215 Hz*

![](_page_47_Figure_7.jpeg)

*Observez les sorties a, b, c, d …etc. Quelle est la fonction réalisée par les compteurs synchrones. A quelle fréquence se trouve la patte x ?* 

![](_page_47_Figure_9.jpeg)

version du 17/10/2017